# **Caterpillar RSSM Register**

INFO 543 Design And Evaluation of User Interfaces Dr. Tony Faiola

An investigative review, redesign, and usability evaluation of the Request to Scrap Surplus Material (RSSM) Register application used at the Caterpillar Large Engine Center in Lafayette, Indiana.

**David J. Craske Spring 2008**

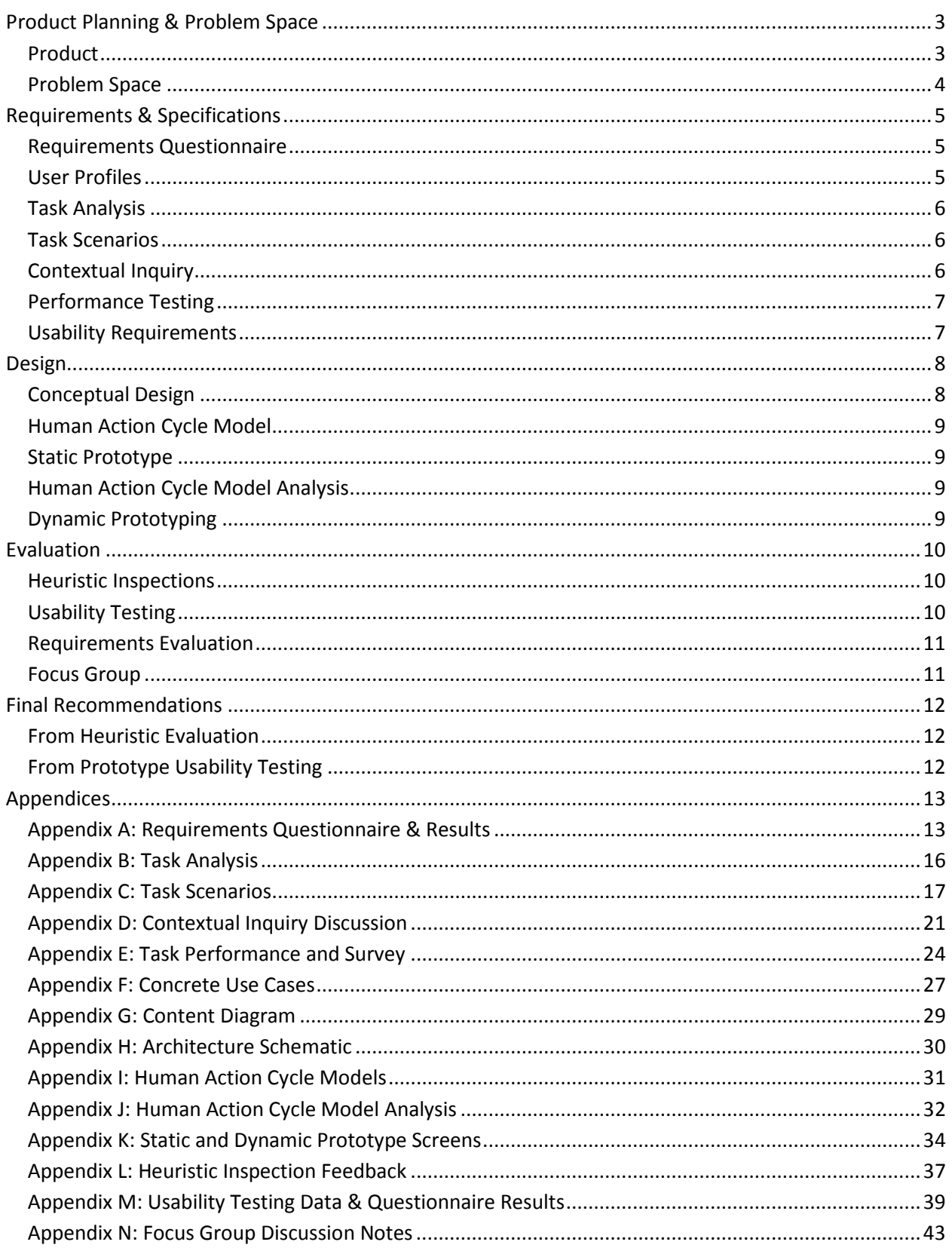

# <span id="page-2-0"></span>**Product Planning & Problem Space**

#### <span id="page-2-1"></span>**Product**

The Request to Scrap Surplus Material (RSSM) Register is an Internet application used to properly manage individual parts targeted for retirement at the Caterpillar Large Engine Center (LEC) in Lafayette, Indiana. Originally developed in 2002, the application does not currently adhere to a corporateapproved ColdFusion template adopted one year later (see screenshot).

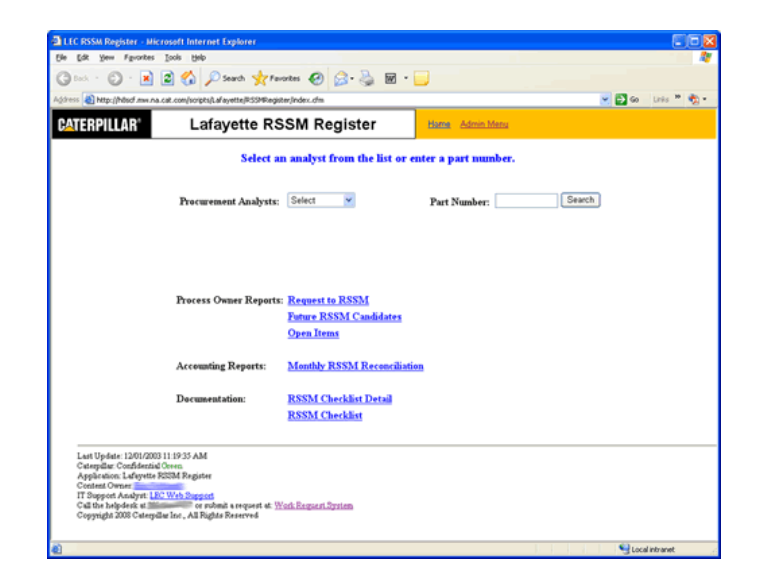

The goal for this project is to re-engineer the Lafayette RSSM Register application by incorporating the following:

- Adoption of the corporate-approved ColdFusion template, producing a more common application layout to other applications used at the facility.
- Inclusion of user feedback message boxes and elimination of cryptic messages currently displayed upon application errors.
- Inclusion of user security measures, reducing risk of user errors based on assigned user roles and associated tasks.
- Redesign of data display pages, grouping part data in common categories, and table display consistencies for data reports.

#### **Purpose and Market**

The RSSM Register is a tool to proactively process the targeted retirement of obsolete parts to reduce the negative benefits of scrapping excess material. Analysts are aware of targeted parts in advance of retirement, such that on-hand quantities can be exhausted and/or work with engineering personnel to redesign obsolete parts into usable parts for future products. RSSM Coordinators assure targeted parts are being processed properly, and assist facilitation working with vendors and Caterpillar in-house organizations to reduce on-hand costs. RSSM Accounting Coordinators assure all parts to be scrapped are financially acceptable within a predetermined monthly allocation.

**Course: Final Report Name:** INFO543 – Usability and Caterpillar RSSM Register David J. Craske Evaluative Methods **Spring 2008** 

The RSSM Register was first introduced by the Lafayette facility in 2002, and has been replicated to seven (7) additional Caterpillar facilities in North America, with an additional 4-6 facilities demonstrating interest. The RSSM Register application was recognized as a 2004 Caterpillar Systems + Processes Division Outstanding application, and has accumulated a cost savings in excess of forty million (\$40,000,000) dollars (US) across all facilities. While the application could be distributed to multiple industries, Caterpillar retains proprietary ownership of application code and customized processes.

#### **Context**

The application will be used in conjunction with daily activities among several user groups on a standard desktop or laptop PC. The redesigned application will continue to function as a ColdFusion application, with an upgraded Oracle 10g database interface. Some JavaScript functionality will be added to the redesigned application, complementing existing code.

#### <span id="page-3-0"></span>**Problem Space**

The application was originally constructed without proper user administration. Thus, it is possible for procurement analysts to review part lists targeted for scrapping by RSSM Accounting Coordinators, and vice versa. This can lead to confusion between both groups, whereby a procurement analyst might accidentally complete a part from the RSSM Accounting Coordinator's part list. Proper definition of user roles should limit what access a user has available to him/her. A usability redesign could give RSSM Register users a clearer method for working their own parts lists without accidental interference to other user part lists.

The RSSM Register application was designed without the use of a consistent look and feel across all pages (fonts, colors, tables, etc.). Most pages also require users to scroll lengthy part lists, with "activity buttons" located at the bottom of the pages, whereas the same data and functionality can possibly be displayed on a single page. Navigation links along the top can also become confused as to where the user truly is within the application, leading to inconsistencies in traversing from page to page. After early application adoption by the Lafayette and Griffin, Georgia facilities, Caterpillar corporate design teams created a common ColdFusion application template to be used for new application, with current and replicated applications to be retrofitted at convenience. Most Lafayette-hosted ColdFusion applications use the template, but all RSSM Register applications do not at this time. For this project, only the Lafayette RSSM Register will be targeted for usability re-engineering, though interest in this product redesign has already spurned possible application retrofits for all facility RSSM Register applications. A usability redesign, in conjunction with integration of Caterpillar's ColdFusion application template, could provide all users with a more consistent and concise application look/feel, such that they can perform their required RSSM Register work more efficiently and with less confusion.

# <span id="page-4-0"></span>**Requirements & Specifications**

# <span id="page-4-1"></span>**Requirements Questionnaire**

In order to gain an accurate user representation, a requirements questionnaire was distributed. Questionnaire statements were devised specifically for the Lafayette RSSM Register user group, rather than the general public. Questions were categorized into subject areas for ease of data submission (by questionnaire participants) and data collection. All closed question responses were given proper Likert scale values to assist user attitude identification, and were similar in structure to annual Employee Opinion Survey questionnaire for user comfort. User responses constructed the "Voice Of Customer" wants, needs, domain, and attitudes. The survey and results are included in Appendix A.

### <span id="page-4-2"></span>**User Profiles**

An initial user profile was been generated to provide a perceived Lafayette RSSM Register application user background. This information was constructed on interactions between customer and IT representative over the last three (3) years.

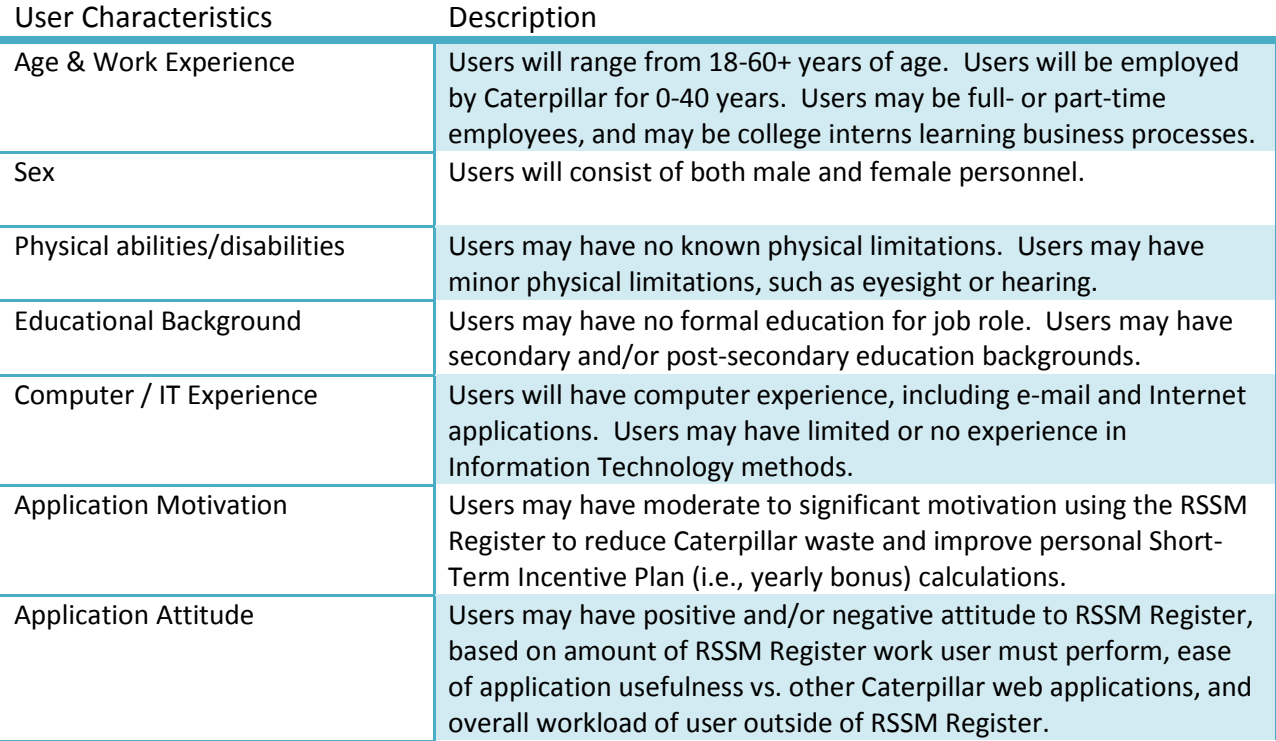

# <span id="page-5-0"></span>**Task Analysis**

There are several different goals users can perform in the current Lafayette RSSM Register application, each of which having a unique set of tasks and activities. Below is a goal and task breakdown of the primary Procurement Analyst functionality in preparing the scrapping of parts within the facility. A graphical representation of this process is represented in Appendix B.

- Goal: Prepare an Individual Part for being Scrapped by the Facility
	- o Task: Receive E-Mail Notification
	- o Log Into RSSM Register Application
	- o Open Part Detail Window
	- o Notify Part Stores Controllers for Part Quantity confirmation
	- o Update RSSM Register Part Information with Final Decision

#### <span id="page-5-1"></span>**Task Scenarios**

Using the information gained from documenting the Task Analysis and the associated goals, tasks, and subtasks, an examination into possible task scenarios were prepared for end-to-end processing by a Procurement Analyst. Proper scenario construction allows development teams to focus on adopted processes and possible complications users may have while using the current application, in order to incorporate improved application usability. Two task scenario examples are provided in Appendix C. For confidentiality purposes, Caterpillar policies mentioned have been modified for description purposes only.

### <span id="page-5-2"></span>**Contextual Inquiry**

A brief interview and observation was performed with one of the primary Lafayette RSSM Register users prior to the start of reengineering the application. Appendix D demonstrates the questions asked while observing the user, and the responses he provided. Several excellent observations were made from this contextual inquiry, including the following:

- Information was not readily available to the user, or was not easily acquired from the displayed screens.
- Application could show incorrect data at times. Data accuracy was shaky at best.
- Adopted process the RSSM Register application was designed for has now been modified significantly, but the application has not been adjusted to support the new process.
- User had adopted his own methods for using the application that were not in the original application design.

### <span id="page-6-0"></span>**Performance Testing**

Three participants were asked to perform common tasks within the current Lafayette RSSM Register application. Requirements data were compiled referencing Quesenbery's Five Dimensions of Usability (2003): Effectiveness, Efficiency, Engaging, Ease of Use, and Error Tolerance

Performance testing of the current application was conducted in two phases. First, quantitative performance measurements for effectiveness, efficiency, and error tolerance were measured. Participants were given three common tasks, and instructed to read over each task for comprehension. The effectiveness metric was measured by the accuracy of each performed task. Any erroneous actions while performing the tasks are to be noted accordingly. The efficiency metric was measured by the length of time each participant requires to perform the full task. Starting and stopping points were documented for when task times were recorded. The error tolerance metric was measured by the number of errors each participant encountered during each task being conducted, and all errors were noted accordingly.

Second, qualitative performance measurements for engaging and ease of use dimensions were measured. After completing all application tasks, each participant was presented a short questionnaire to gather opinions regarding the current application's attractiveness (the design or aesthetics of the user interface itself) and learnability (the ease of learning the application's functionality for the user). All questionnaire statements were similar in structure to annual Employee Opinion Survey for user comfort, and followed a standard Caterpillar Likert scale with six selections.

Appendix E illustrates all documentation used and results gathered from the performance test on the original RSSM Register application.

#### <span id="page-6-1"></span>**Usability Requirements**

Several usability goals and requirements were constructed in preparation for the RSSM Register reengineering project, including the following:

- $\div$  Full implementation of the corporate-standardized ColdFusion Template.
	- $\triangleright$  Goal: Provide consistent look and feel across all Caterpillar ColdFusion web applications.
- ❖ Improved security features.
	- $\triangleright$  Goal: Users will only see application functionality available to their assigned user roles, designated with new user administration functionality.
- ❖ Improved acknowledgement of submitted functionality
	- $\triangleright$  Goal: Provide more intuitive messages, regardless of user's assigned job role.
- ❖ Improved table data displays
	- $\triangleright$  Goal: Display report data in same location and same column widths, regardless of report.
- Improved task performance
	- $\triangleright$  Goal: Meet or surpass a 20% improvement in task time performance all tasks involved.
- ❖ Improved application aesthetics
	- Goal: Meet or surpass a 30% improvement in user acceptance

# <span id="page-7-0"></span>**Design**

### <span id="page-7-1"></span>**Conceptual Design**

#### **Concrete Use Cases**

Concrete use cases are detailed descriptions of individual tasks performed within the RSSM Register application. Proper documentation of concrete use cases assist in the identification of proper task objects, task attributes, and actions used to perform designated tasks. Five (5) concrete use cases were generated during the initial design phase, and are described in full within Appendix F.

#### **Task Objects, Attributes, Actions**

Each concrete use case was further deconstructed into individual task objects, attributes, and actions. Task objects are a specific piece of information with which the users interact with. Task attributes are associated properties of a task object which help describe the object and potential object owners. Actions are the desired activities performed on a task object.

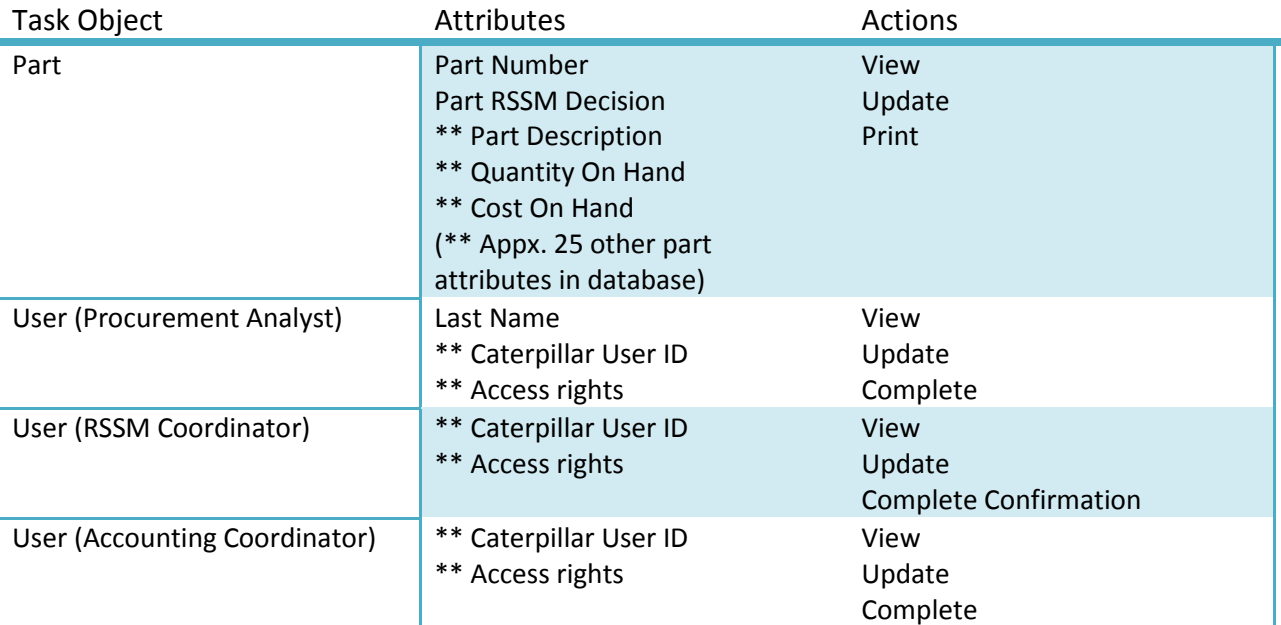

\*\* These attributes were not directly included in concrete use cases, as details are either behind-the-scenes, or are too numerous to mention concisely

For the purposes of this project and study, the Part and User (Procurement Analyst) Task Objects were deemed most important in the application, so concentrated efforts were directed toward these two objects.

#### **Content Diagram**

A content diagram was created to establish initial relationships between objects and their associated connections, making use of the aforementioned task objects, attributes, and actions. The full content diagram for the proposed RSSM Register redesign is shown in Appendix G.

**Course: Final Report Name:** INFO543 – Usability and Caterpillar RSSM Register David J. Craske Evaluative Methods **Spring 2008** 

#### **Architecture Schematic Design**

In fairness, the RSSM Register is simple in intended design and purpose. There are only a limited number of functions available within the application, to which some are available to all users at all times, whereas others are only available to those with pre-established security rights within the application. In reviewing some "Voice Of Customer" notes from previous interviews, it was suggested more security be added into the application, such that functionalities can be controlled specifically via the security rights granted to an individual user's Caterpillar Web Security Identification Number.

In conjunction with the Content Diagram creation, a proposed Architecture Schematic was devised to address the initial menu hierarchy to be introduced with the reengineered RSSM Register application. This gives a designer a good base to work from regarding which roles each user group will have access to by color-coding user roles. The proposed Architecture Schematic can be found in Appendix H.

#### <span id="page-8-0"></span>**Human Action Cycle Model**

A Human Action Cycle (HAC) is a conceptual tool used to understand steps a person (user) will perform during a specific activity within an application, from both cognitive and physical activity perspectives. Two goal-based HAC models, derived from the generated Menu Hierarchy description and Architecture Schematic diagram, were constructed to assist evaluation of the reengineered RSSM Register application's efficiency. These models are described further in Appendix I.

#### <span id="page-8-1"></span>**Static Prototype**

Using the HAC models as a baseline for System Architecture, a Static Prototype was initiated. The prototype consisted of proposed ideas regarding interface design within the Lafayette RSSM Register main screen the primary users may select, if they have the proper access rights.

For this project, the RSSM Register was to integrate a corporate standard ColdFusion layout template, along with usability skills acquired during the reading assignments and class lectures. Screenshots demonstrated in Appendix K were, at the time, non-functional HTML page screenshots demonstrating basic access and functionality. For simplicity purposes, the access rights demonstrated were for Administrators (full-access). Standard Lafayette RSSM Register users will not have as much access, and therefore will not have as many selections within the left-hand navigation available for them.

### <span id="page-8-2"></span>**Human Action Cycle Model Analysis**

We can now attempt to expound more into the HAC model by asking critical questions in order to predict possible issues and/or identify supplementary requirements which could have been inadvertently omitted during the requirements and initial design phases. A further analysis of the developed HAC Models is located in Appendix J.

#### <span id="page-8-3"></span>**Dynamic Prototyping**

Using the Static Prototype screens developed to better analyze the Human Action Cycle models, a dynamic prototype was developed. All Static Prototype screen mock-ups were incorporated, and the reengineered RSSM Register was expounded upon. Appendix K demonstrates some of the primary functionality screens incorporated into the fully-operational prototype.

# <span id="page-9-0"></span>**Evaluation**

# <span id="page-9-1"></span>**Heuristic Inspections**

After constructing an initial dynamic prototype, a detailed heuristic inspection was performed by three Caterpillar IT analysts, in order to thoroughly test the application prior to conducting the usability testing process. Each analyst was given a rigorous instruction manual, and was told to be specific with personal usability issues. Each issue found was to be categorized against a list of designated heuristic categories. A significant number of minor and major issues were discovered, with several of them being corrected before usability tests were conducted. All inspection submissions have been categorized and documented in Appendix L.

### <span id="page-9-2"></span>**Usability Testing**

The usability test was conducted after the heuristic inspection results were analyzed and several modifications were made to the initial dynamic prototype. Ten (10) usability tests were conducted over a 2+ week period: five (5) with the original RSSM Register application, and five (5) with the reengineered application. All ten test subjects were given a predetermined opening statement by the evaluator, to address the test purpose, and usability test instructions. All were made aware of the video/audio recording instruments, and were given a quick demonstration of the screen capturing software used for recording screen movements, in an effort to make the test subject comfortable with what was being recorded. Each test subject was given a list of three tasks to perform to the best of their abilities, ranging from a simple to more complex tasks.

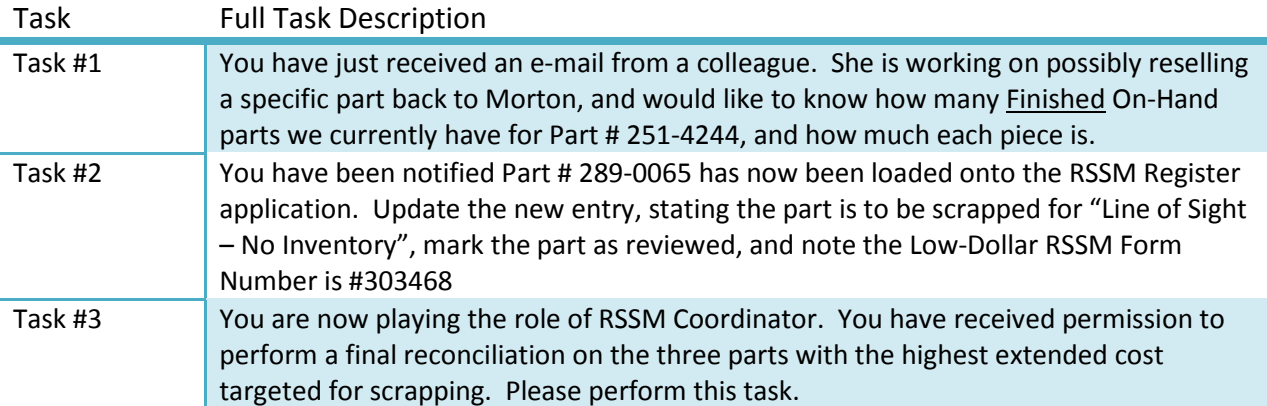

Once the application usability test was completed, the test subject submitted a quick questionnaire to capture thoughts regarding the tested application. The user filled out the questionnaire while the evaluator rendered the video capture, as to minimize interference in filling out the questionnaire. Appendix M contains the raw data received from the Original and Revised Application Usability tests, a quick data comparison between the times recorded, and bar charts that demonstrate the time comparisons.

**Course: Final Report Name:** INFO543 – Usability and Caterpillar RSSM Register David J. Craske Evaluative Methods **Spring 2008** 

### <span id="page-10-0"></span>**Requirements Evaluation**

The data acquired from the usability tests demonstrate that application usability has been enhanced significantly. Quick investigations of each of the tasks among all test subjects show performance improvements ranging from 5% to 58%, but these are tempered with realization of two test subject (one for the original application, one for the revised) are newer consultants that did not have much experience in the application, and more importantly, the RSSM process. By removing outlier results and using the remaining four-person tests for each application, not only does the raw data calculate a task more focused improvement range (24%-50% improvement among all three tasks), but the raw task time savings becomes much more clear. For example, Task 3 was believed to be the most difficult of the tasks, yet when reviewing the non-outlier numbers, the task time average dropped from 158 seconds to 78 seconds, or approximately 2½ minutes to just over 1 minute. The average total task times for all users improved by 27.4%, and with the removal of the outlier numbers, the improvement jumps to 35.4%.

The post-test questionnaire results show similar improvements across most categories. All fourteen questionnaire statements were either unchanged or improved upon (ranging from 3.8% to 125%), with an overall application satisfaction rating increasing from a 5.4 average to 9.2 (a 70.4% improvement). Several raw comments & suggestions for the original and revised applications also demonstrate the test subjects enjoyed the reengineered interface, and look forward to this project continuing toward full implementation. Appendix M also contains the post-test questionnaire and compiled results for both the original and reengineered RSSM Register application.

#### <span id="page-10-1"></span>**Focus Group**

A Focus Group discussion among several Caterpillar IT Analysts was conducted after all usability evaluations were conducted. From this discussion, a number of valuable topics were addressed, and a number of consensus problem / recommendations were agreed upon. A list of all discussion points are documented in Appendix N, with recommendations to concentrate on first listed in the next report section.

### <span id="page-11-0"></span>**Final Recommendations**

Overall, both the Heuristic Evaluation and the Prototype Usability Testing generated an appreciated number of suggestions and concerns to be addressed as the project moves forward later in the summer 2008 timeframe within a Caterpillar 6-Sigma project. The following two subsections outline the highlevel recommendations to be considered.

#### <span id="page-11-1"></span>**From Heuristic Evaluation**

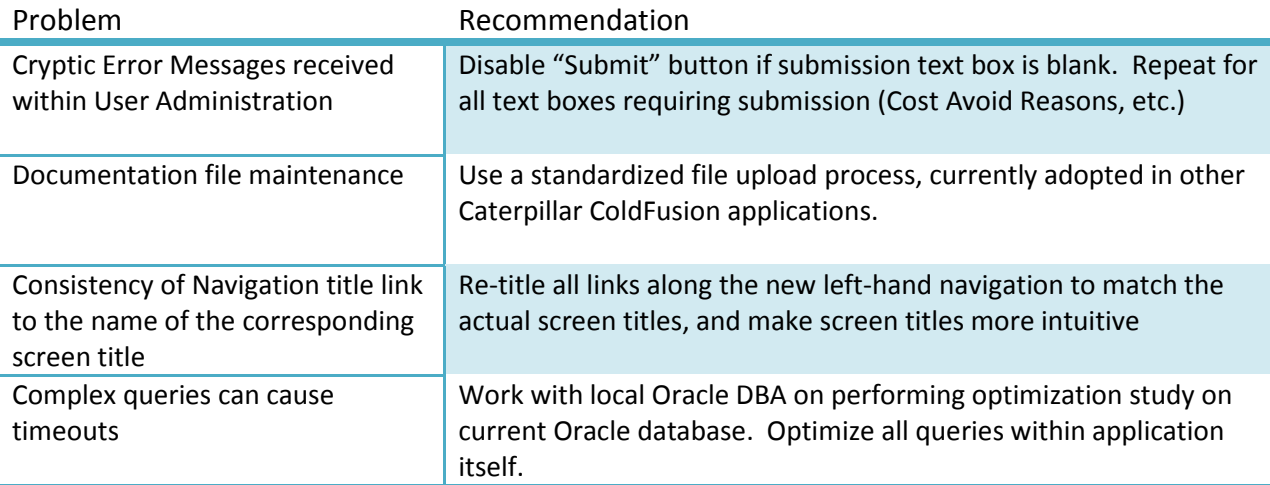

# <span id="page-11-2"></span>**From Prototype Usability Testing**

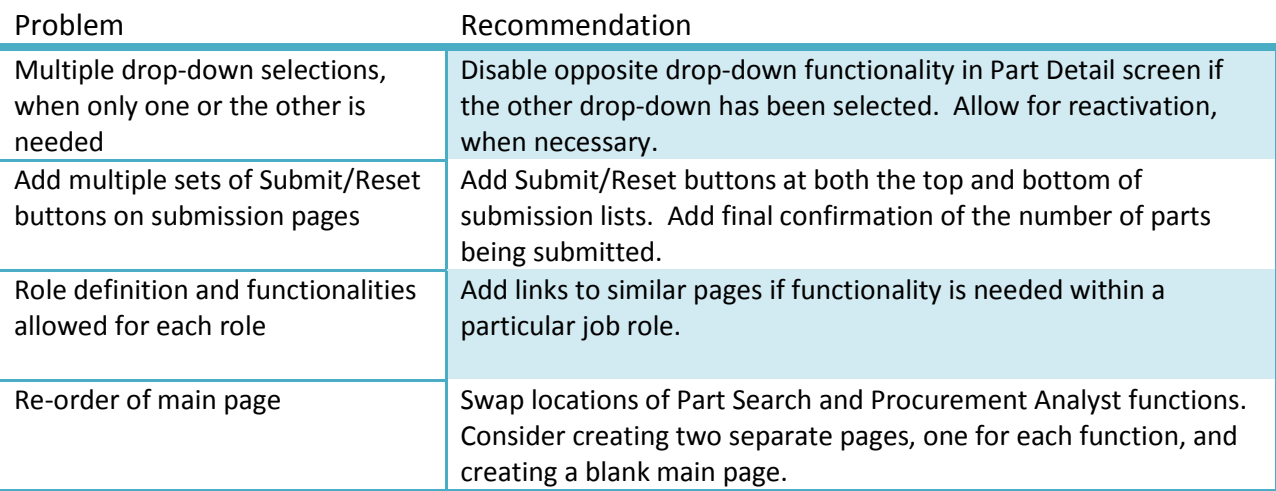

# <span id="page-12-0"></span>**Appendices**

# <span id="page-12-1"></span>**Appendix A: Requirements Questionnaire & Results**

Results are shown in **red**

#### **General Information**

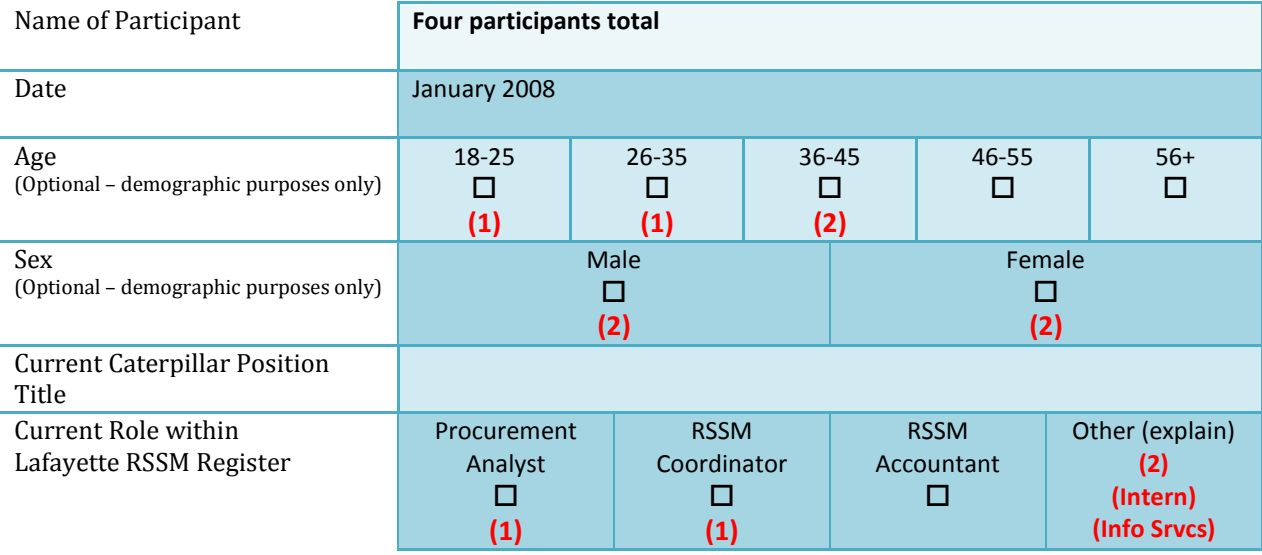

#### **Professional Experience**

How many full years have you worked at Caterpillar?

- □ 0-5 years **(1)**
- □ 6-10 years **(3)**
- $\Box$  11-20 years
- □ Over 20 years

How many different positions have you held while employed with Caterpillar?

- □ 1-3 positions **(3)**
- □ 4-6 positions **(1)**
- $\Box$  6-10 positions
- $\Box$  Over 10 positions

Estimate how often you access the Lafayette RSSM Register application.

- □ Daily (5x / week) **(1)**
- $\Box$  Frequently (2-4x / week)
- $\Box$  Weekly (1x / week)
- $\Box$  Infrequently (2-3x / month) (1)
- □ Monthly (1x / month) **(2)**
- How many years have you worked in current position?
	- □ 0-5 years **(3)**
	- □ 6-10 years **(1)**
	- $\Box$  11-20 years
	- $\Box$  Over 20 years

I am excited about my current position for 2008?

- □ Strongly Agree **(1)**
- □ Agree **(2)**
- □ Undecided **(1)**
- □ Disagree
- □ Strongly Disagree

Estimate the number of minutes you spend each time you work in the Lafayette RSSM Register.

- □ Usually under 15 minutes **(2)**
- □ Usually between 15-30 minutes **(1)**
- □ Usually between 30-60 minutes **(1)**
- $\Box$  Usually over 60 minutes

I understand the overall RSSM process adopted at the Lafayette facility. □ Strongly Agree **(2)** □ Agree **(2)**  $\Box$  Neither Agree nor Disagree □ Disagree □ Strongly Disagree I am satisfied in the current Lafayette RSSM Register and how it supports the adopted process.

- $\Box$  Strongly Agree
- □ Agree **(1)**
- □ Neither Agree nor Disagree **(2)**
- □ Disagree **(1)**
- □ Strongly Disagree

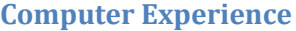

In general, I am comfortable using a computer.

- □ Strongly Agree **(3)**
- □ Agree **(1)**
- □ Neither Agree nor Disagree
- □ Disagree
- □ Strongly Disagree

While at home, I enjoy and/or participate in the following activities while accessing the Internet (click all that apply).

- □ E-mail Access **(4)**
- □ Shopping online **(4)**
- □ Reading Local & National news **(4)**
- □ Gaming & Entertainment **(3)**
- □ Audio & Video review
- □ Discussion forums (1)
- $\Box$  Blog reviewing

While at work, how many Caterpillar-specific Internet applications do you use daily on average?

- $\Box$  1-2 applications
- □ 3-5 applications **(3)**
- □ 6-8 applications **(1)**
- $\Box$  9+ applications

If given a choice, I would prefer working on Caterpillar Internet applications.

- □ Strongly Agree (1)
- □ Agree **(2)**
- □ Neither Agree nor Disagree
- □ Disagree **(1)**

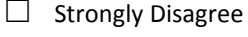

I am satisfied in the overall RSSM process adopted at the Lafayette facility.

- □ Strongly Agree
- □ Agree **(2)**
- □ Neither Agree nor Disagree **(1)**
- □ Disagree **(1)**
- □ Strongly Disagree

In general, I am comfortable using the Internet.

- □ Strongly Agree **(3)**
- □ Agree **(1)**
- □ Neither Agree nor Disagree
- □ Disagree
- $\Box$  Strongly Disagree

While at home, how often do you (specifically) access the Internet (excluding e-mail)?

- $\Box$  No Internet access at home
- □ 1-3 hours / week **(2)**
- $\Box$  4-8 hours / week
- □ 9-16 hours / week **(2)**
- $\Box$  More than 16 hours / week

While at work, how many Caterpillar-specific non-Internet applications do you use daily on average?

- □ 1-2 applications **(1)**
- □ 3-5 applications **(3)**
- $\Box$  6-8 applications
- $\Box$  9+ applications

In general, I would appreciate a common look and feel to Caterpillar Internet applications.

- □ Strongly Agree **(3)**
- □ Agree **(1)**
- □ Neither Agree nor Disagree
- □ Disagree
- $\Box$  Strongly Disagree

#### **Additional Comments**

What functionalities within the Lafayette RSSM Register application do you believe need no improvements?

- All aspects could stand improvement
- Simplicity
- I think the email notice is good to make analysts know ahead of time

What functionalities within the Lafayette RSSM Register application do you believe need improving?

- Needs to be more mechanized and less paperwork.
- Layout & design
- Access, Look & feel, Better Administration access, Better reporting

If you could pinpoint one improvement you feel is most needed within the Lafayette RSSM Register application, what would it be and why?

- Some parts are not dead any longer and there is no way to remove them from the database
- It would be nice for at least he RSSM Coordinator to be able to go to all the open items in one place instead of having to go into each analyst's list.
- Layout & design
- Probably the look and feel. The application does not follow Cat templates most apps follow. Makes it harder to support.

Any additional comments you may have?

• Good luck, David. Let me know if you need a test subject.

# <span id="page-15-0"></span>**Appendix B: Task Analysis**

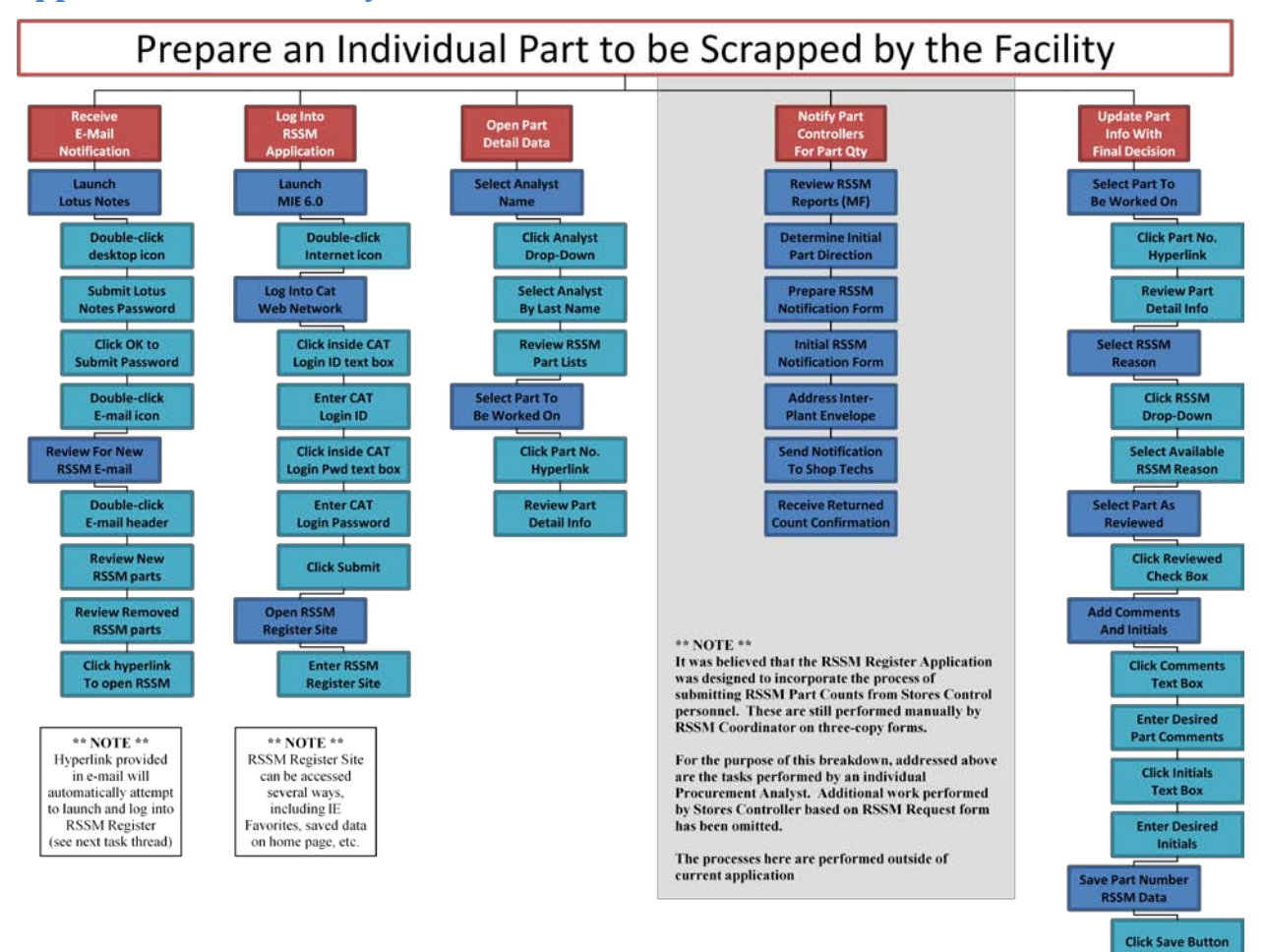

**Course: Final Report Name:** INFO543 – Usability and Caterpillar RSSM Register David J. Craske Evaluative Methods **Spring 2008** Spring 2008

# <span id="page-16-0"></span>**Appendix C: Task Scenarios**

These scenarios are believed accurate in regards to process. However, for confidentiality purposes, Caterpillar policies mentioned have been modified for description purposes only.

#### **Task Scenario #1:**

Robert is a fifteen (15) year employee with Caterpillar, and has spent time in both the Greater Peoria area, and at the engine facility in Griffin, Georgia. He has been with the Lafayette Large Engine Center for 6 years, within the Supply Chain Management area and Parts Procurement. Robert has been assigned as the responsible Procurement Analyst for over 1,500 individual piece parts within the facility, roughly 3-5% of all piece parts in total.

While checking his work e-mail first thing Tuesday morning, Robert notices he has received an e-mail automatically generated from the RSSM Register ColdFusion application. The e-mail states a specialized  $2''$  galvanized bolt for a radiator is no longer going to be used for engines effective March  $1<sup>st</sup>$ , 2008.

Robert proceeds to the Corporate RSSM Mainframe Report dropped off on his desk prior to his arrival, and notices the same part number is also referenced as changing part status to "targeted for retirement". The report states there are 586 bolts currently at the Lafayette facility, with no bolts located at the Caterpillar Logistics Center 2 miles away. The cost for each bolt is \$1.75, meaning a total of \$1025.50 of Caterpillar purchased parts are targeted for being thrown away unused.

Robert begins investigating how many engine orders are currently scheduled to start between Tuesday and March  $1<sup>st</sup>$ , based on the radiator attachment group that consumes the bolt in question. This is performed outside of the RSSM Register application. After researching, Robert has found there are 36 engines scheduled to start with that radiator attachment group, each consuming 16 bolts per radiator. The last engine with the radiator group is scheduled for shipment on February 20<sup>th</sup>. There are no other radiator groups that can use this bolt, as it will be too small for use otherwise. By using basic calculations, Robert determines there will be a grand total of 10 bolts that will remain unconsumed at the Lafayette facility when the retirement effective date is reached, for a total of \$17.50. Based on Caterpillar standards for cost avoidance and scrapping surplus, any part with a grand total under \$25 at the time of retirement may be scrapped with no reservations.

Robert opens the Lafayette RSSM Register application, and selects his last name from the Analysts dropdown list. He is presented with a list of current parts that are candidates for retirement, and a list of parts that he has already processed and waiting for final reconciliation. Robert finds the part number in his Open Items list, and clicks on the hyperlinked part number. This brings him to the RSSM Part Detail page. This page displays part-specific information, including part vendor, on hand quantities (rough and finished), part cost per piece, etc. The page also allows Robert to enter information specific to the RSSM Register process. Based on his findings, he proceeds to the RSSM drop-down box, selects "Scrap", and marks the part as reviewed by checking the appropriate checkbox. In the comments box, he types the targeted ship date for the last engine to be shipped with this bolt, and types his initials in the provided initials box. Once all four objects have been populated to his liking, he clicks the Save button, which saves all of his submitted data to the database.

Over the next several days, Robert monitors the total on-hand quantities for the designated bolt. As each engine is built and consumes the bolts, the on-hand numbers in the Lafayette RSSM Register application are updated nightly. On February  $15<sup>th</sup>$ , the last known engine with the radiator attachment group consuming the bolts starts the assembly process. The following workday, Robert notices the total on-hand quantity has now reached 10 parts in total.

Robert begins filling a RSSM Request Form, a 5"x8" form in triplicate (yellow on white on pink – with carbon paper), putting down the part number, total part quantity, individual cost per part, and total on hand cost. Other fields are filled in to assist Stores Controllers (personnel whom are knowledgeable on the physical receipt and location of individual piece parts) with confirming the total number of on-hand quantities for the 2" galvanized bolt. Once the form has been filled out, Robert prepares an Interplant mail envelope addressed to a specific Stores Controller, places the RSSM Request Form inside, and drops the envelope in a mail bin, which is picked up approximately four times per day.

Robert will continue monitoring for any fluctuations specific for the bolt, as on-hand quantities have been known to increase or decrease during this time of communication between the Procurement Analyst and the Stores Controller. On February  $20<sup>th</sup>$ , the day the final engine shipped from the facility, Robert receives an Interplant mail from the Stores Controller. The Stores Controller has confirmed he has found 10 bolts on site, and has taken said bolts to an on-site disposal facility for scrapping.

Robert must now begin the final preparations for scrapping the part within the RSSM Register. He proceeds back to his Open Items list within RSSM Register, and finds the bolt. The bolt is now listed close to the top of his screen, as March  $1<sup>st</sup>$  is coming closer. There are no changes reported from the Stores Controller, so he does not need to re-enter the Part Detail screen. All on-hand quantities and costs have been updated during the nightly batch process.

On March 1<sup>st</sup>, Robert notices the part number is no longer displayed in his list of Open Items, and is now displayed in his list of "Items Waiting Final Reconciliation". He then forwards the RSSM Request form to the Lafayette Accounting group for final reconciliation.

#### **Task Scenario #2:**

Keegan is a first-semester intern within the Lafayette Supply Chain group, and is currently working with the Procurement Analysts. She is a Junior at Purdue University, majoring in Business Marketing, and is very eager to become involved with business in general at a large corporation. She has been assigned to assist two Procurement Analysts with their RSSM Register work, as they are responsible for over 4,000 parts between the two of them.

On Monday while Keegan is in class, both Procurement Analysts are notified of several parts designated as retirement candidates, and forward their automatic e-mail notifications to her, as she can begin working on them Tuesday morning.

On Tuesday, Keegan starts processing the part numbers supplied to her within the Lafayette RSSM Register application. She has the ability within the application to enter both Procurement Analysts part lists by selecting their last name from the Analyst drop-down box provided on the RSSM Register home

page. Most of the parts she is assigned to work on will be scrapped as normal. However, one part in particular, an oil filter, stands out. There are 231 parts on-hand at the Caterpillar Logistics facility 2 miles away, and there is no required demand for these oil filters between Monday and the part retirement effective date of April  $1<sup>st</sup>$ , 2008. Each filter costs \$47.25, equating to over \$10,900 dollars worth of purchased material would be thrown away, a significant amount of money in any company.

Keegan discusses possible options with the assigned Procurement Analyst. The analyst is busy working on other things at the moment, but suggests she might be able to contact the primary Caterpillar Logistics Distribution Center in Morton, IL to see if they have a need to store these particular oil filters for customer warranty claims and/or repair.

Keegan contacts a Caterpillar Logistics parts representative in Morton, and mentions the oil filters now marked as possible retirement candidates. The representative mentions their on-hand quantities for that particular part number is low. Over 13,000 Caterpillar engines worldwide were built with that particular oil filter, and while most have or can be retrofitted with newer parts, there are approximately 700 that must have that particular oil filter due to equipment clearances and EPA certifications. After further discussions with Cat Logistics purchasing management, they agree to transfer ownership of all 231 on-hand oil filters from the Lafayette facility to the Caterpillar Logistics Distribution Center for future warranty claims and/or repair.

Excited about the equipment transfer agreement, Keegan notifies the responsible Procurement Analyst of the news. She then opens the Lafayette RSSM Register application, and selects the assigned Procurement Analyst's last name from the Analysts drop-down list. She is presented with a list of current parts that are candidates for retirement, and a list of parts that he has already processed and waiting for final reconciliation. Keegan finds the oil filter part number in question in the Open Items list, and clicks on the hyperlinked part number, bringing her to the RSSM Part Detail page. This page displays part-specific information, including part vendor, on hand quantities (rough and finished), part cost per piece, etc. The page also allows Keegan to enter information specific to the RSSM Register process. Based on her discussions with Morton, she proceeds to the Cost Avoid drop-down box, selects "Transfer to Morton – 0 on hand", and marks the part as reviewed by checking the appropriate checkbox. In the comments box, she types the date she made contact with the Morton distribution center, and the contact name and phone number in Morton whom has agreed to the part transfer, and types her initials in the provided initials box. Once all four objects have been populated, she clicks the Save button, which saves all of his submitted data to the database.

Once Keegan has saved her initial data within the RSSM Register, she begins filling out the RSSM Request Form, putting down the part number, total part quantity, individual cost per part, and total on hand cost. She notes that all oil filters are to be shipped via standard freight to the Caterpillar Logistics Distribution Center, and the individual Logistics contact information. Other fields are filled in to assist Stores Controllers with confirming the total number of on-hand quantities. Once filled out, she prepares an Interplant mail envelope addressed to a specific Stores Controller at the local Cat Logistics facility, places the RSSM Request Form inside, and drops the envelope in a mail bin, which is picked up approximately four times per day.

# **Course: Final Report Name:**

Three days later, Keegan arrives at her desk to see an Interplant mail with her name on it from the local Cat Logistics facility. Inside, the Stores Controller has updated her RSSM Request form. Unfortunately, there was only 229 filters on-hand at the Logistics facility, but that information was relayed to local personnel to update on-hand quantities. An additional note on the RSSM Request form advises her to contact Morton to confirm shipment approval for the following Monday. Worried her transaction with Morton might be in jeopardy, Keegan turns on her computer, logs into the network, and heads out to the RSSM Register application straightaway. She selects the assigned Procurement Analyst's last name from the Analysts drop-down list for the oil filters. She is presented with a list of current parts that are candidates for retirement, and finds the oil filters entry. Upon clicking the hyperlinked part number, she notices the RSSM Register now reflects 229 oil filters on hand at the Logistics facility.

Somewhat relieved, she makes a call to her contact at the Caterpillar Logistics Distribution Center in Morton for the oil filters. She mentions to him the part quantity discrepancy, and would like to confirm they are still OK with accepting the oil filters. After a brief discussion with management, he confirms the oil filters are still welcome, and that a Monday shipment works well for them. Relieved, she contacts the local Logistics facility to approve of the Monday shipment of all 229 oil filters.

There are no additional changes necessary within the RSSM Register application for this part number. She has performed a Cost Avoidance process, rather than a RSSM (scrap) process, as she was able to determine a proper course-of-action for the excess oil filters without having to scrap the parts. On April  $1<sup>st</sup>$ , 2008 (or the next time after April  $1<sup>st</sup>$  she works at Cat), she notices the oil filter part has been moved from the list of Open Items for the Procurement Analyst assigned to the retired part number, and is now displayed in his list of "Items Waiting Final Reconciliation". She then forwards the finalized RSSM Request form to the Lafayette Accounting group for final reconciliation.

# <span id="page-20-0"></span>**Appendix D: Contextual Inquiry Discussion**

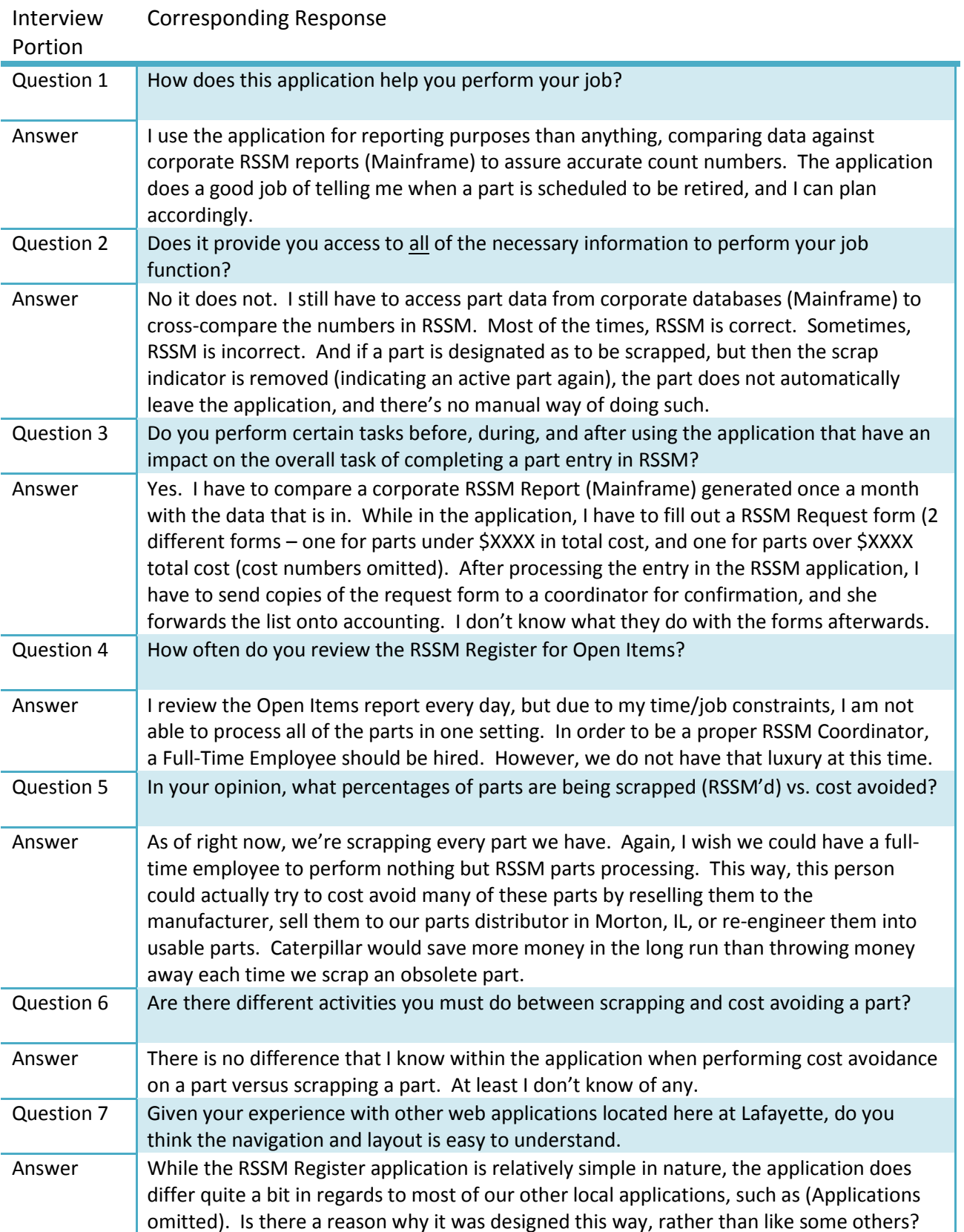

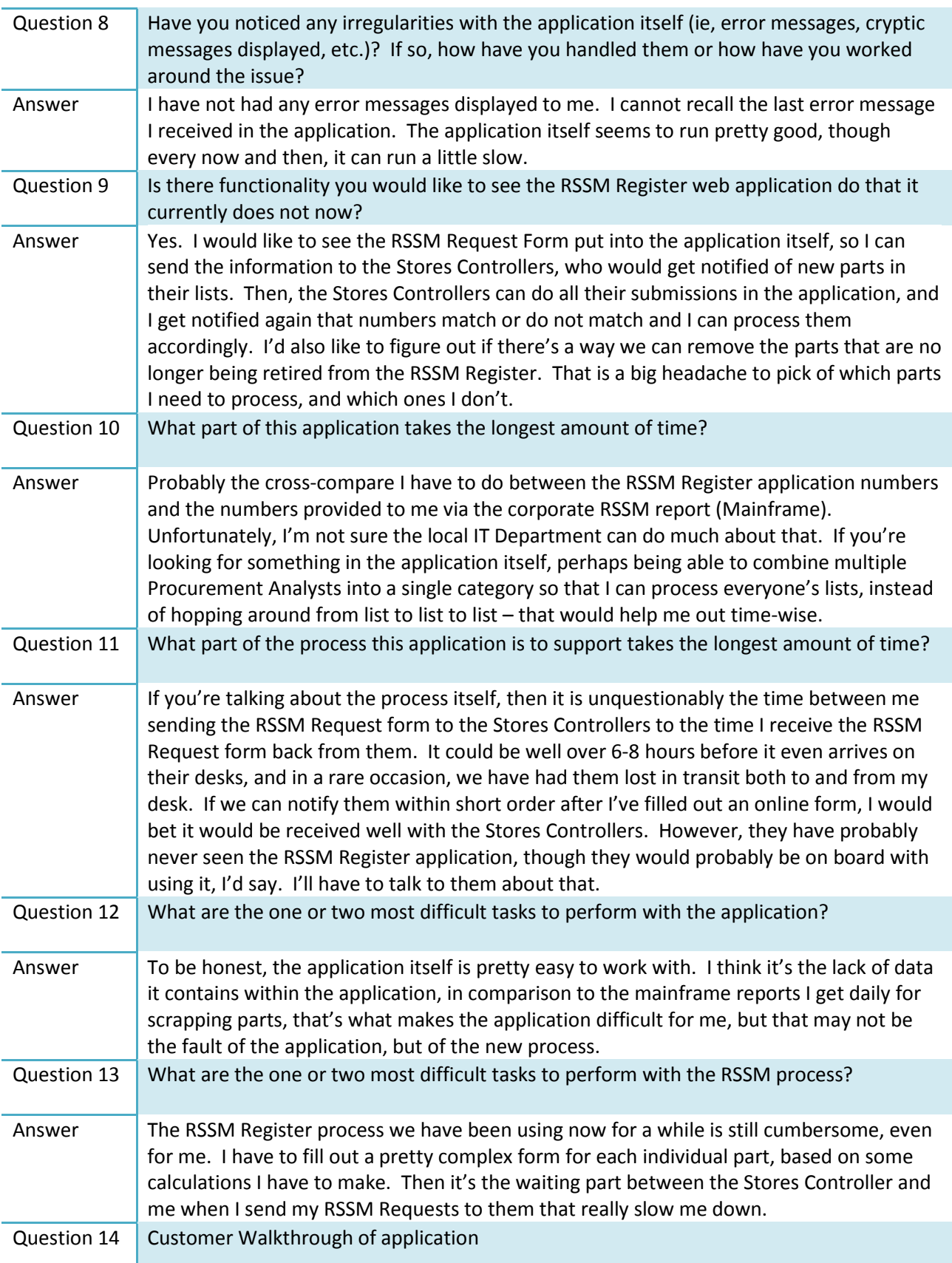

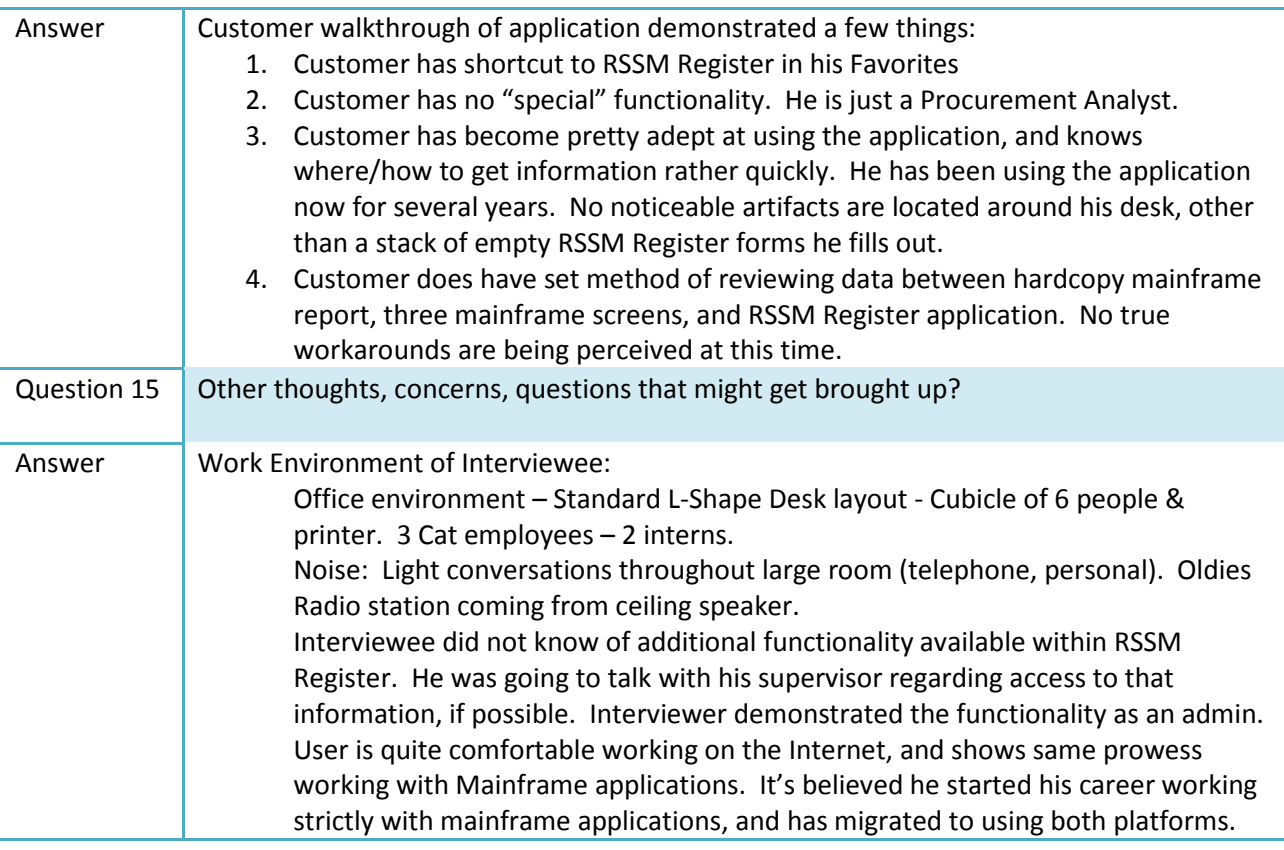

# <span id="page-23-0"></span>**Appendix E: Task Performance and Survey**

#### **Task Descriptions and Measurement Points**

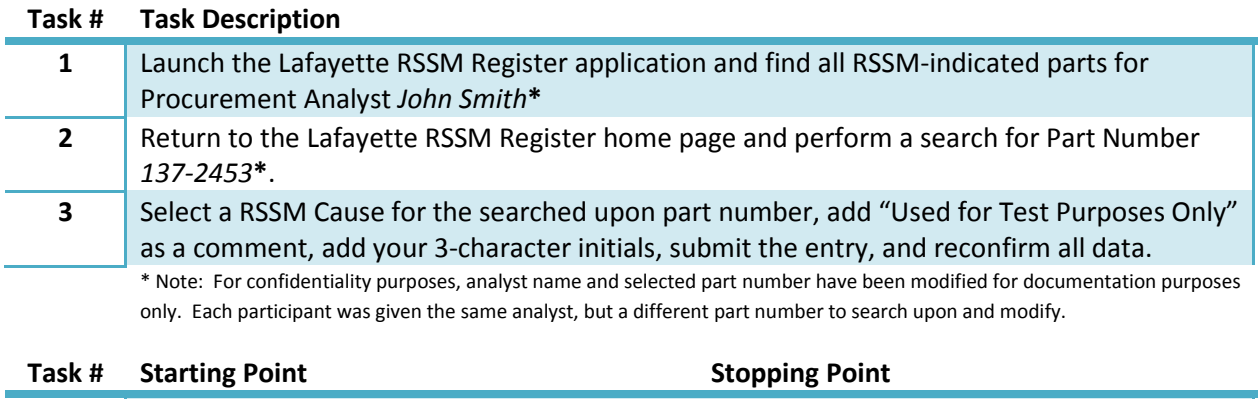

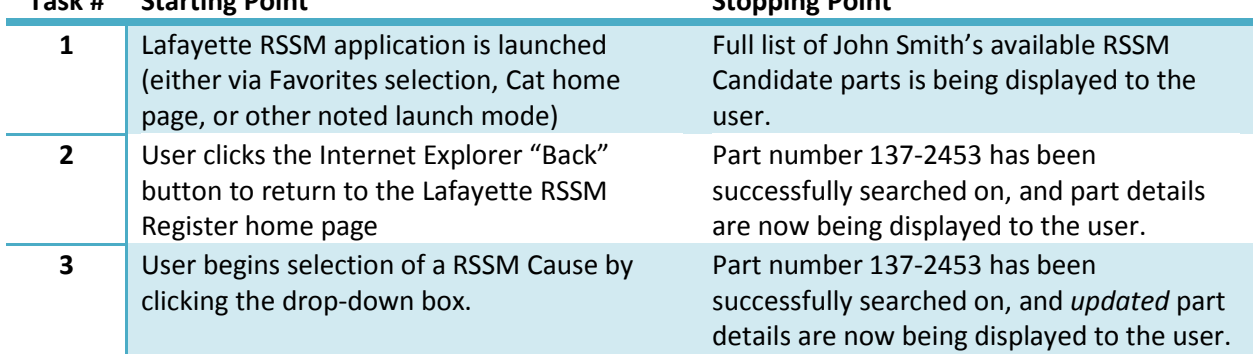

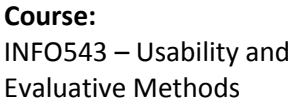

#### **Course: Final Report Name:** Caterpillar RSSM Register **Example 2018** David J. Craske

#### **Task Performance Results**

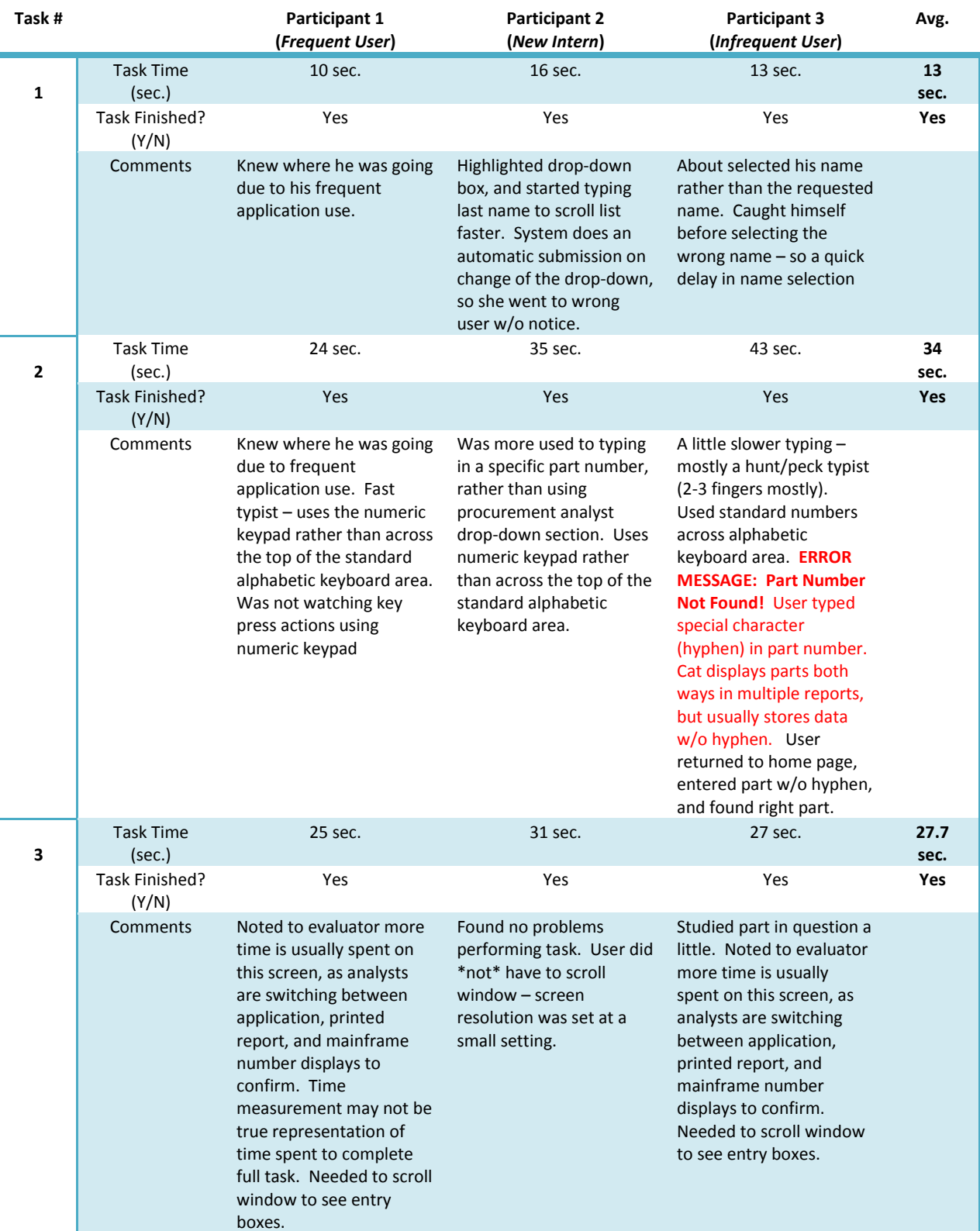

\* Note: Performance test performed on development environment, with full debug on. Therefore, there may be slight performance degradation vs. production environment settings.

Questionnaire responses have been tabulated below. Scores have been assigned from 1 (Strongly Disagree) to 6 (Strongly Agree).

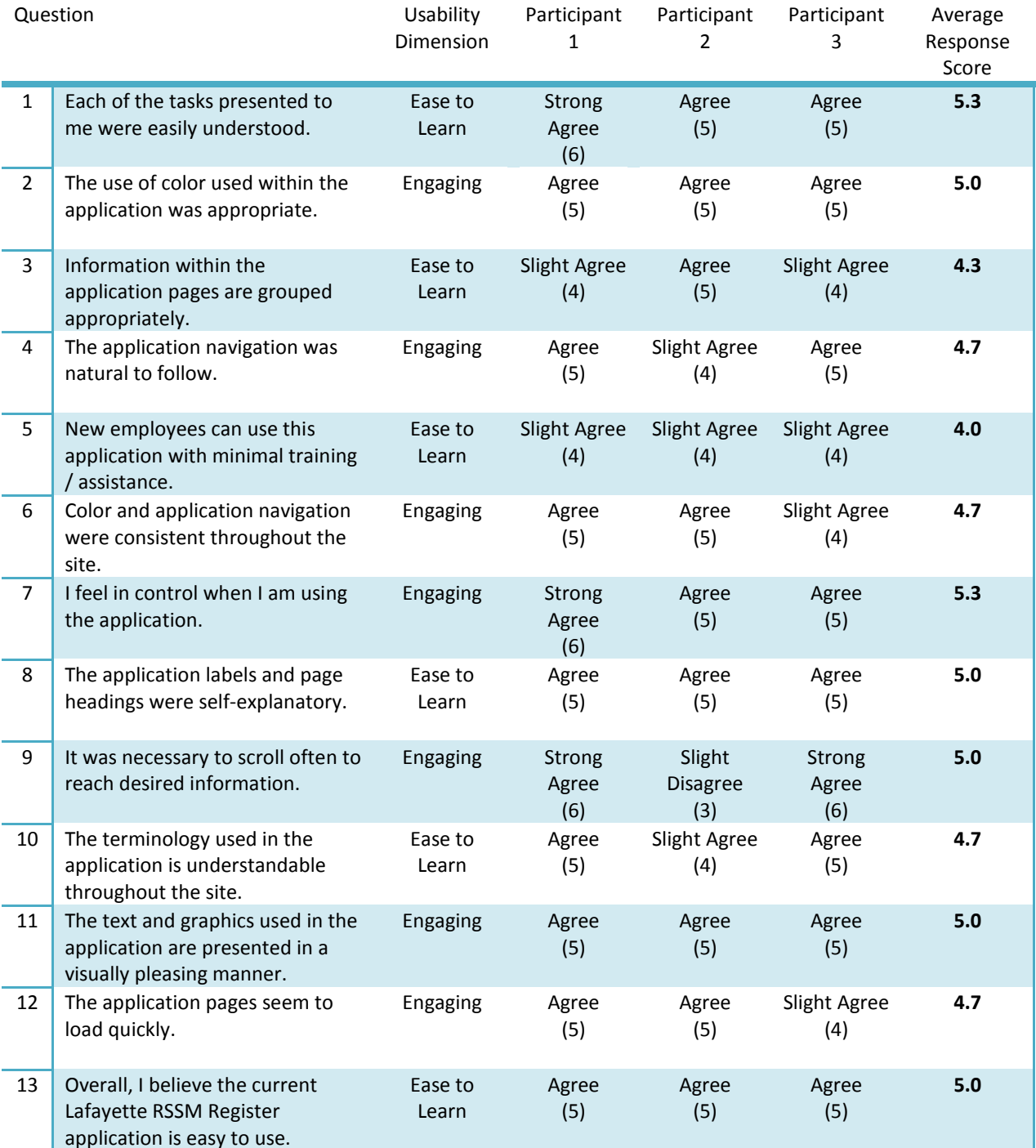

# <span id="page-26-0"></span>**Appendix F: Concrete Use Cases**

For the concrete use cases listed below, we assume the user has already launched the Lafayette RSSM Register application. By launching the application, the system has already verified the user is a Caterpillar employee. All concrete use cases will start the user from the primary home page. Entries highlighted in **yellow** indicate possible task objects. Entries highlighted in **green** indicate possible attributes to task objects.

#### **Concrete Use Case #1: Search and Update Requested Part Number**

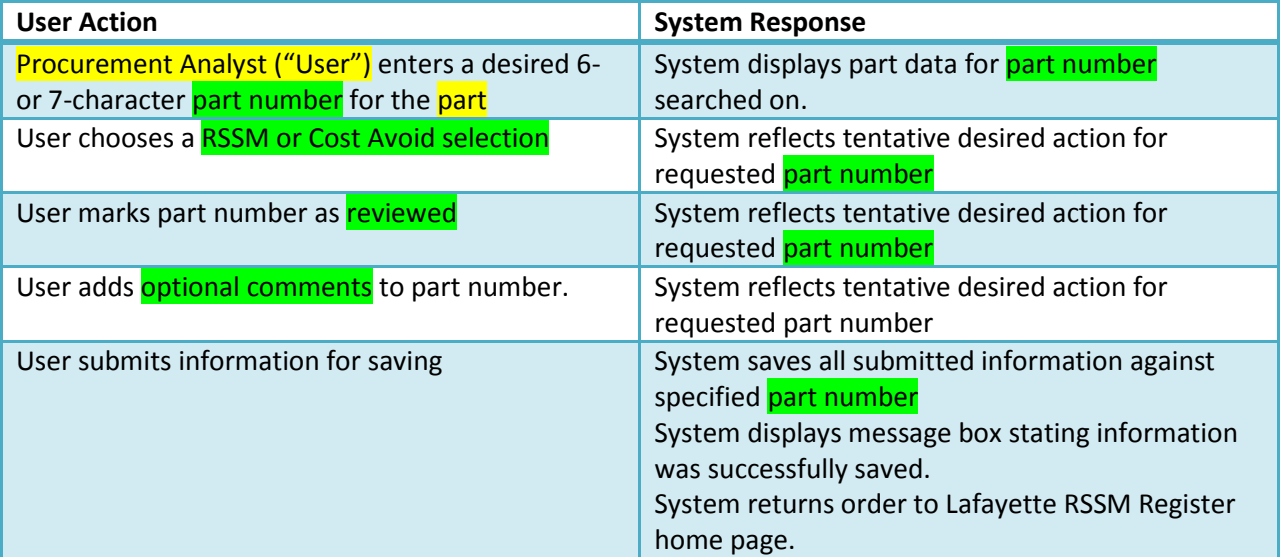

#### **Concrete Use Case #2: Review all RSSM Candidate Part Numbers and Update Selected Part**

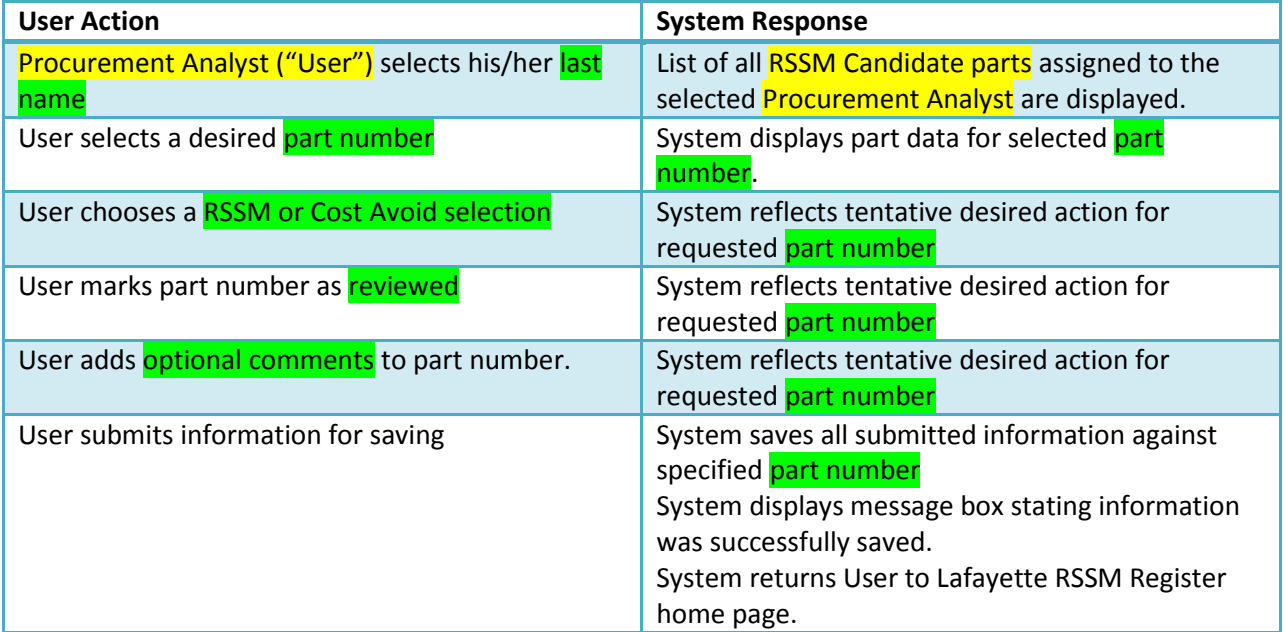

#### **Concrete Use Case #3: Reconcile part(s) from RSSM Register marked as Cost Avoided**

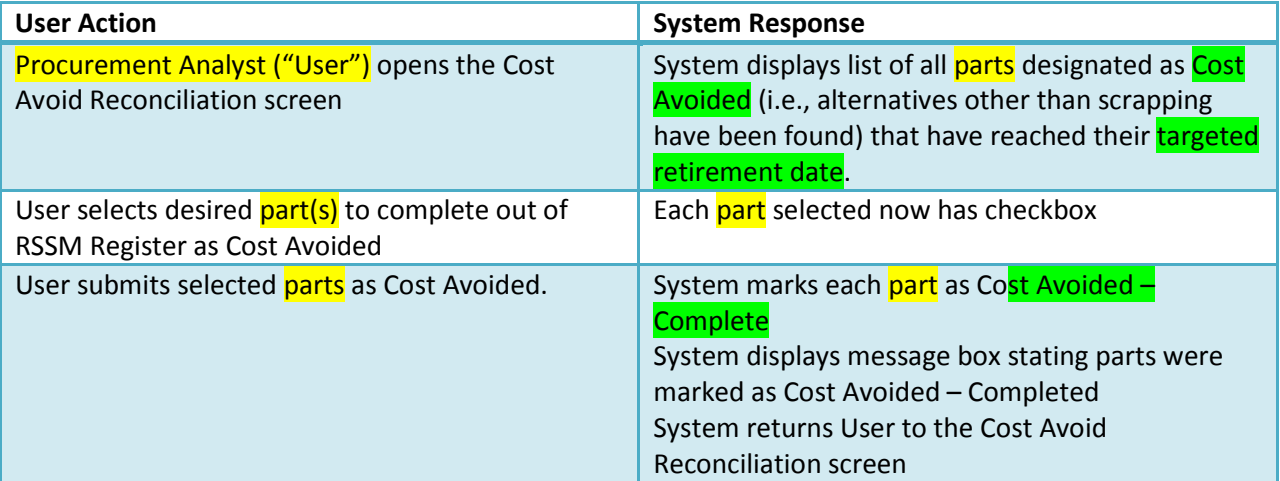

#### **Concrete Use Case #4: Request to Scrap Surplus Material**

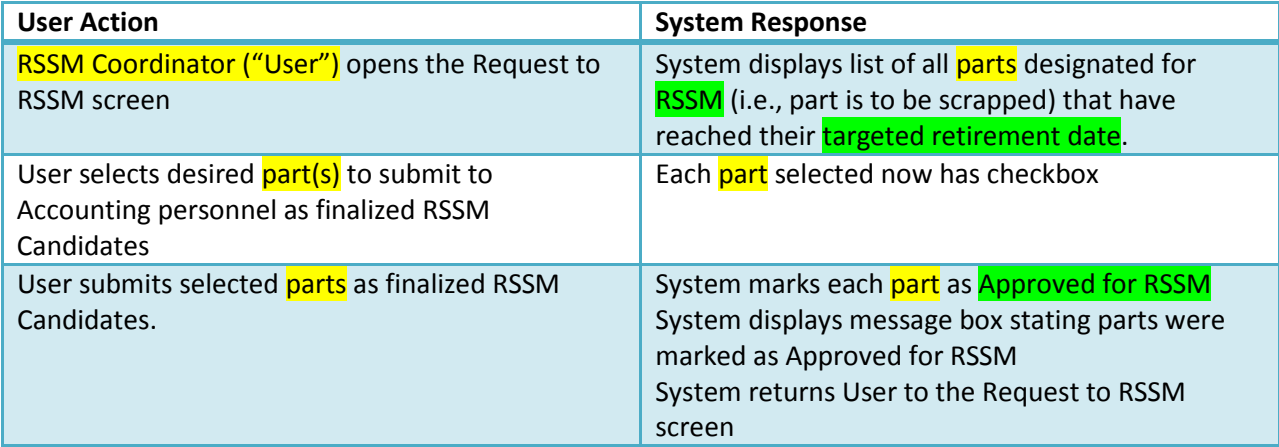

#### **Concrete Use Case #5: Reconcile part(s) approved for Scrapping**

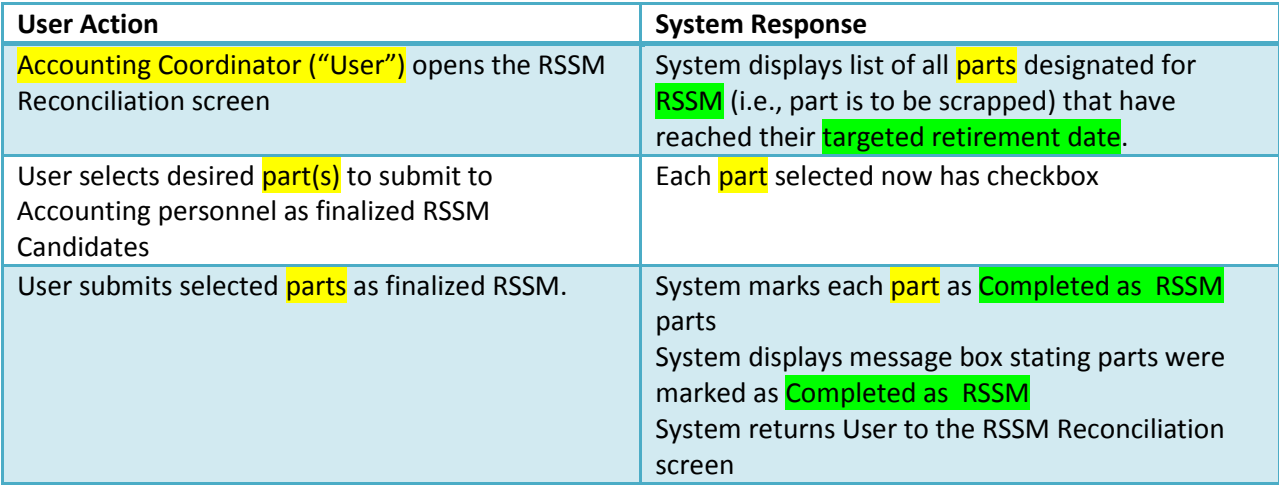

# <span id="page-28-0"></span>**Appendix G: Content Diagram**

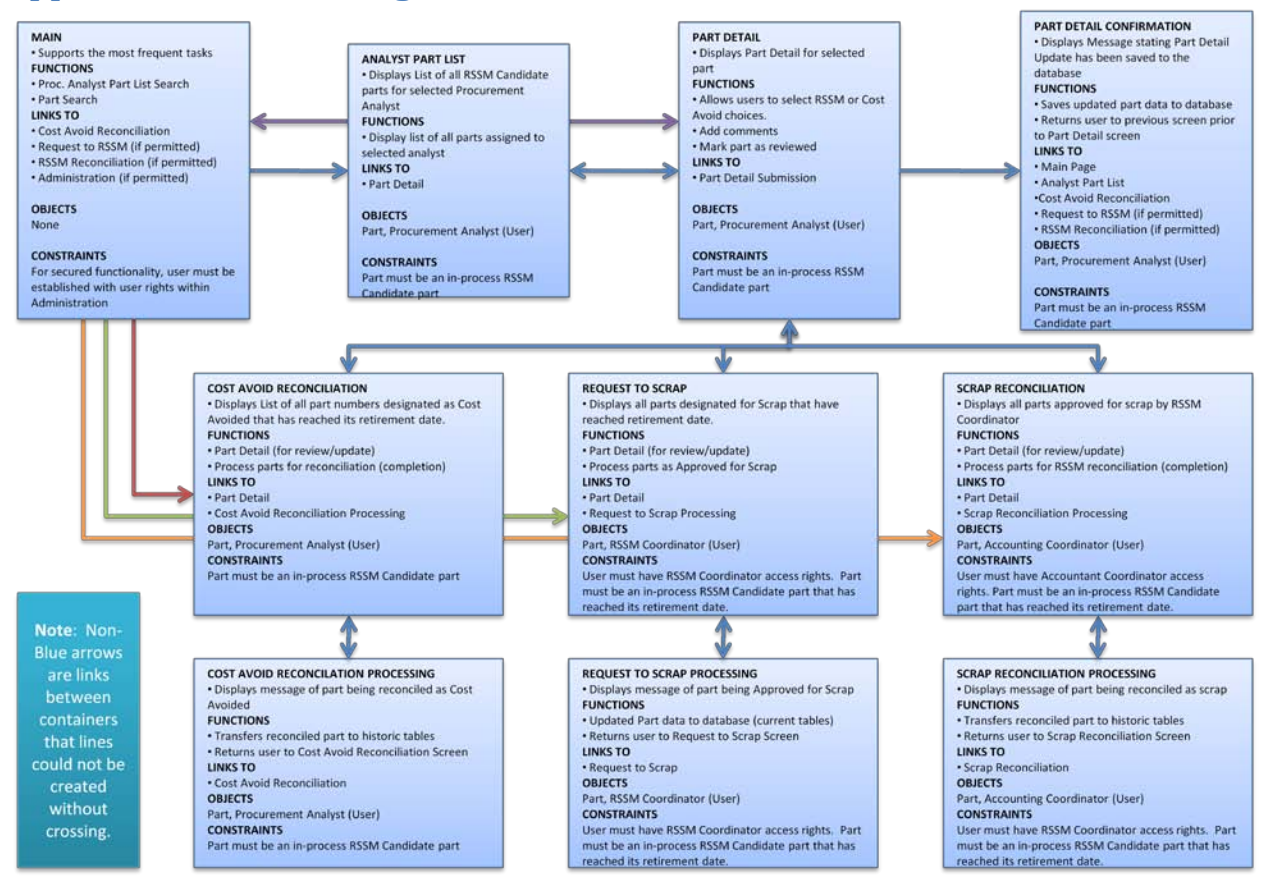

#### <span id="page-29-0"></span>**Appendix H: Architecture Schematic**

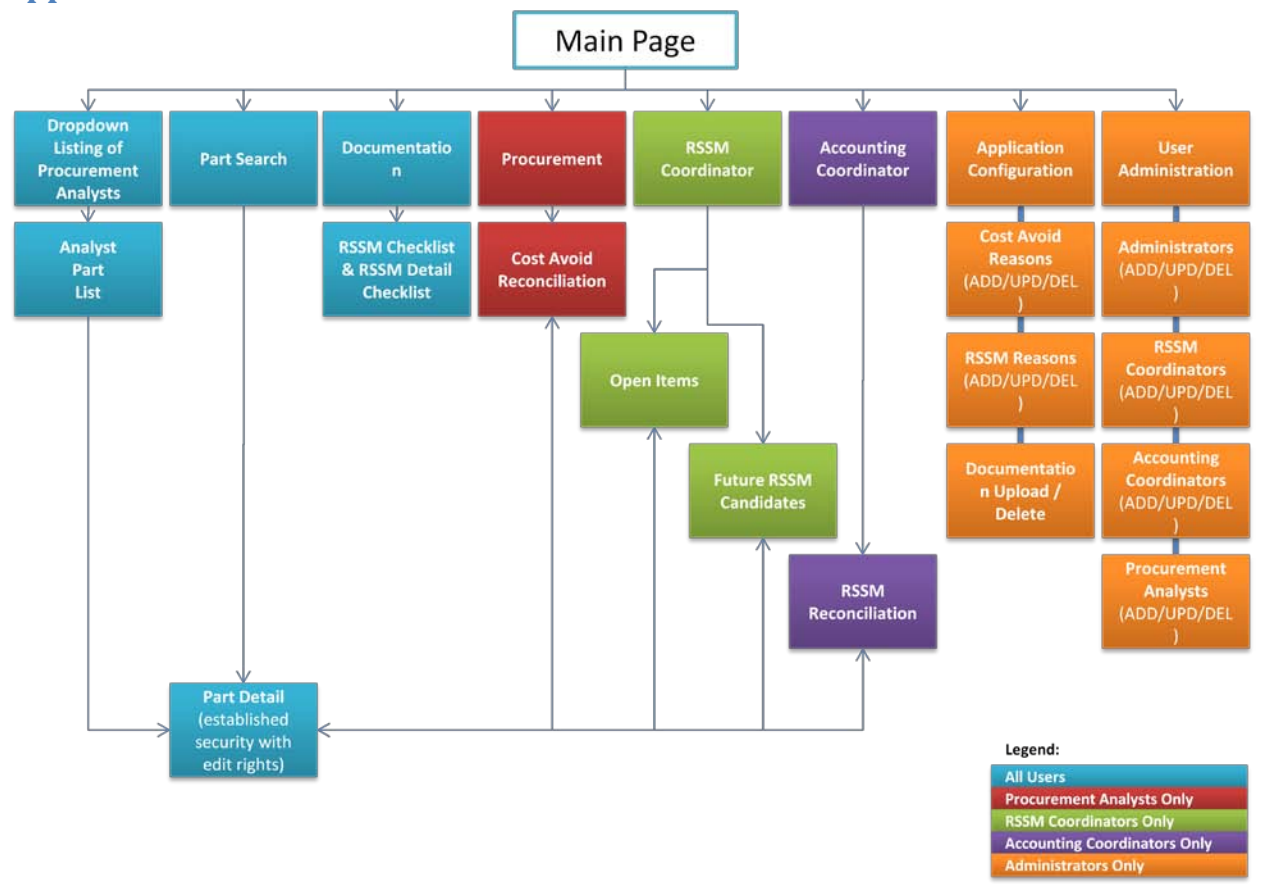

# <span id="page-30-0"></span>**Appendix I: Human Action Cycle Models**

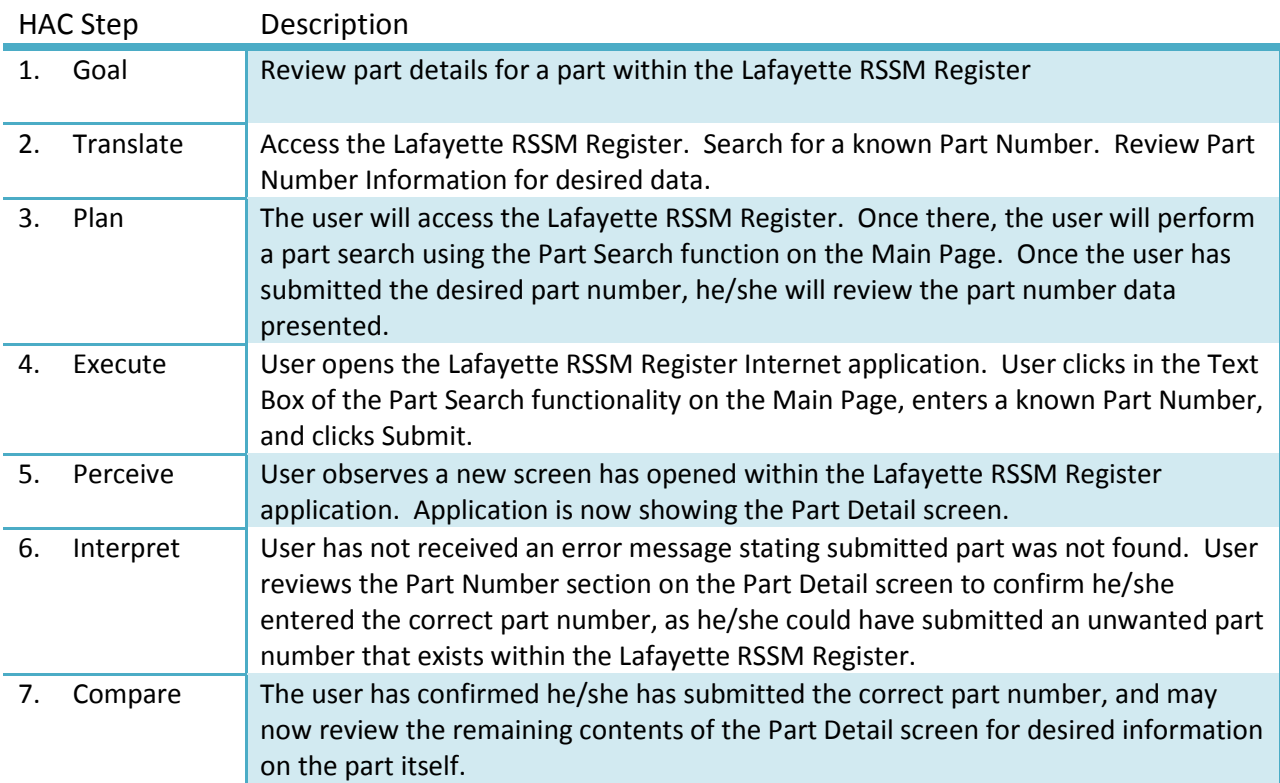

# **HAC #1: Review part details for a part within the Lafayette RSSM Register**

#### **HAC #2: Review all Open Items Report within the Lafayette RSSM Register**

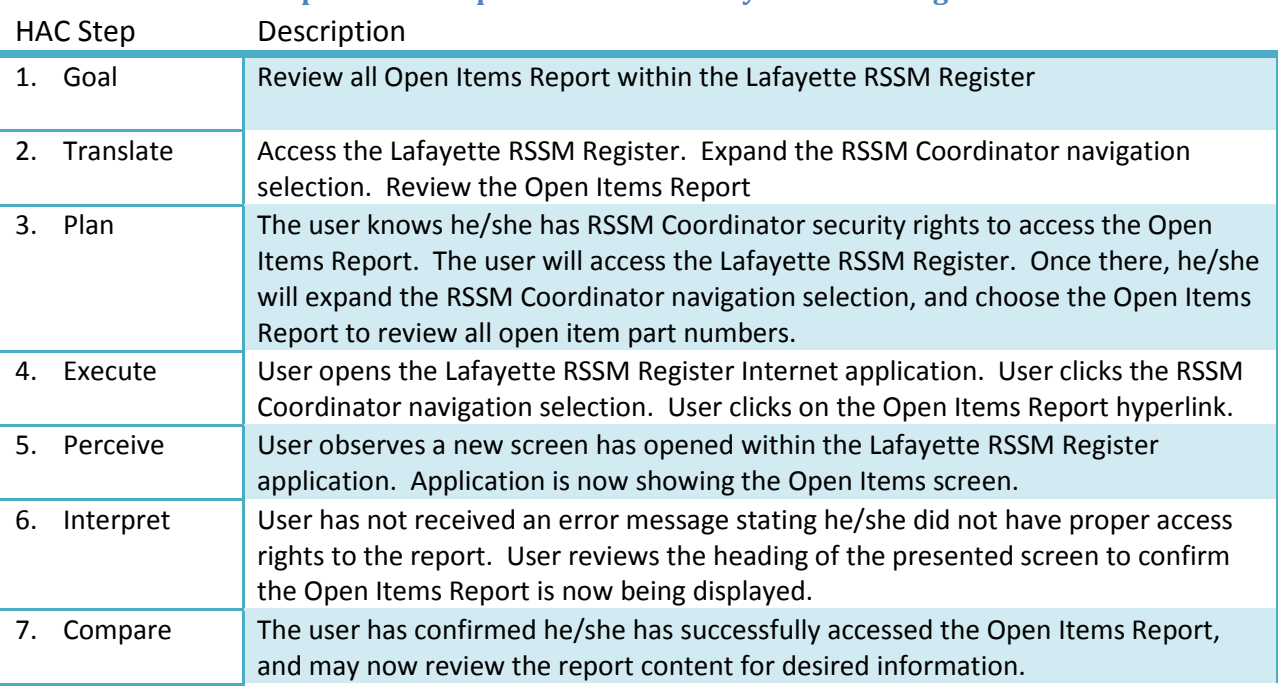

# <span id="page-31-0"></span>**Appendix J: Human Action Cycle Model Analysis**

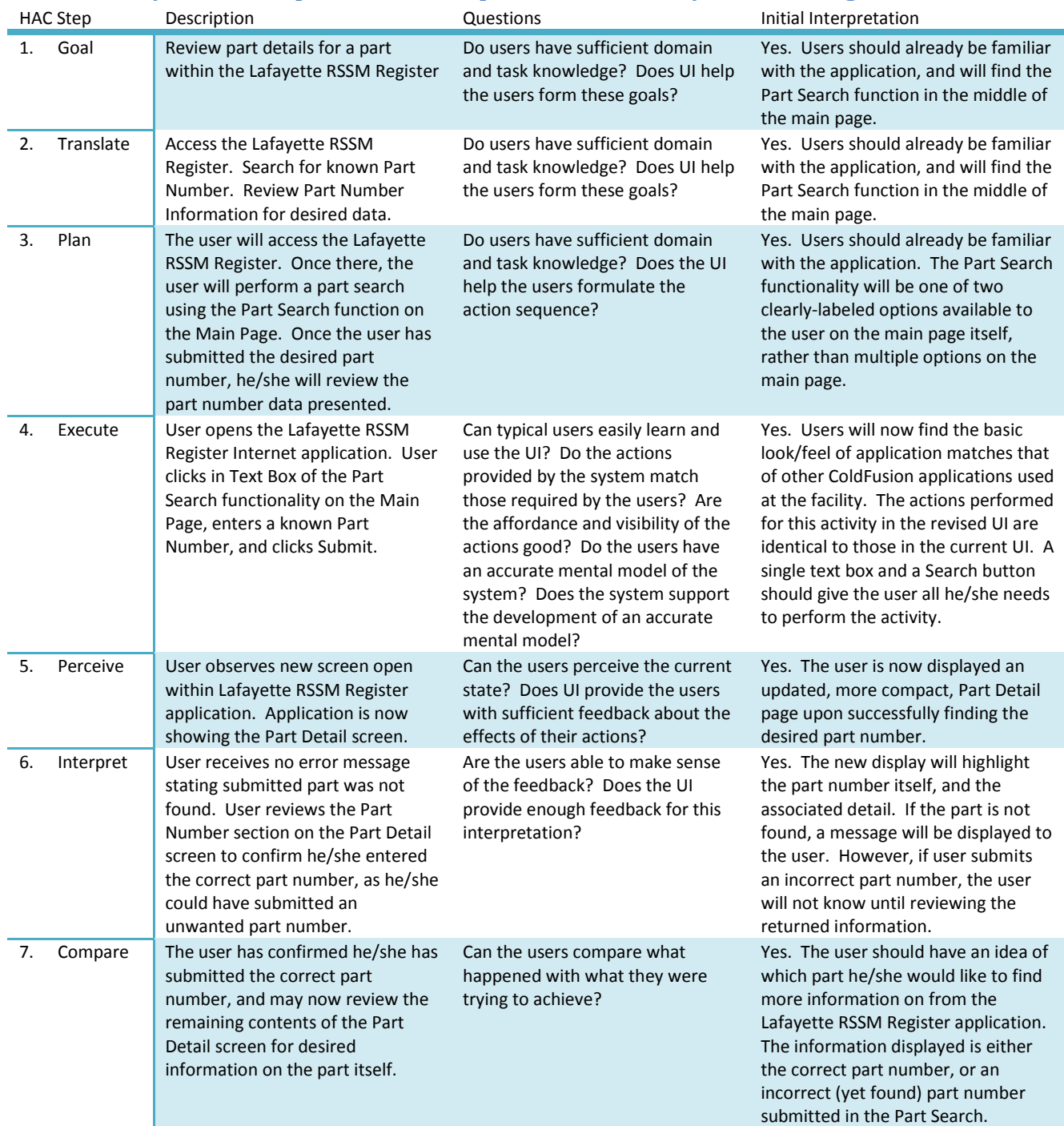

### **HAC #1 Analysis: Review part details for a part within the Lafayette RSSM Register**

#### **HAC #2 Analysis: Review all Open Items Report within the Lafayette RSSM Register**

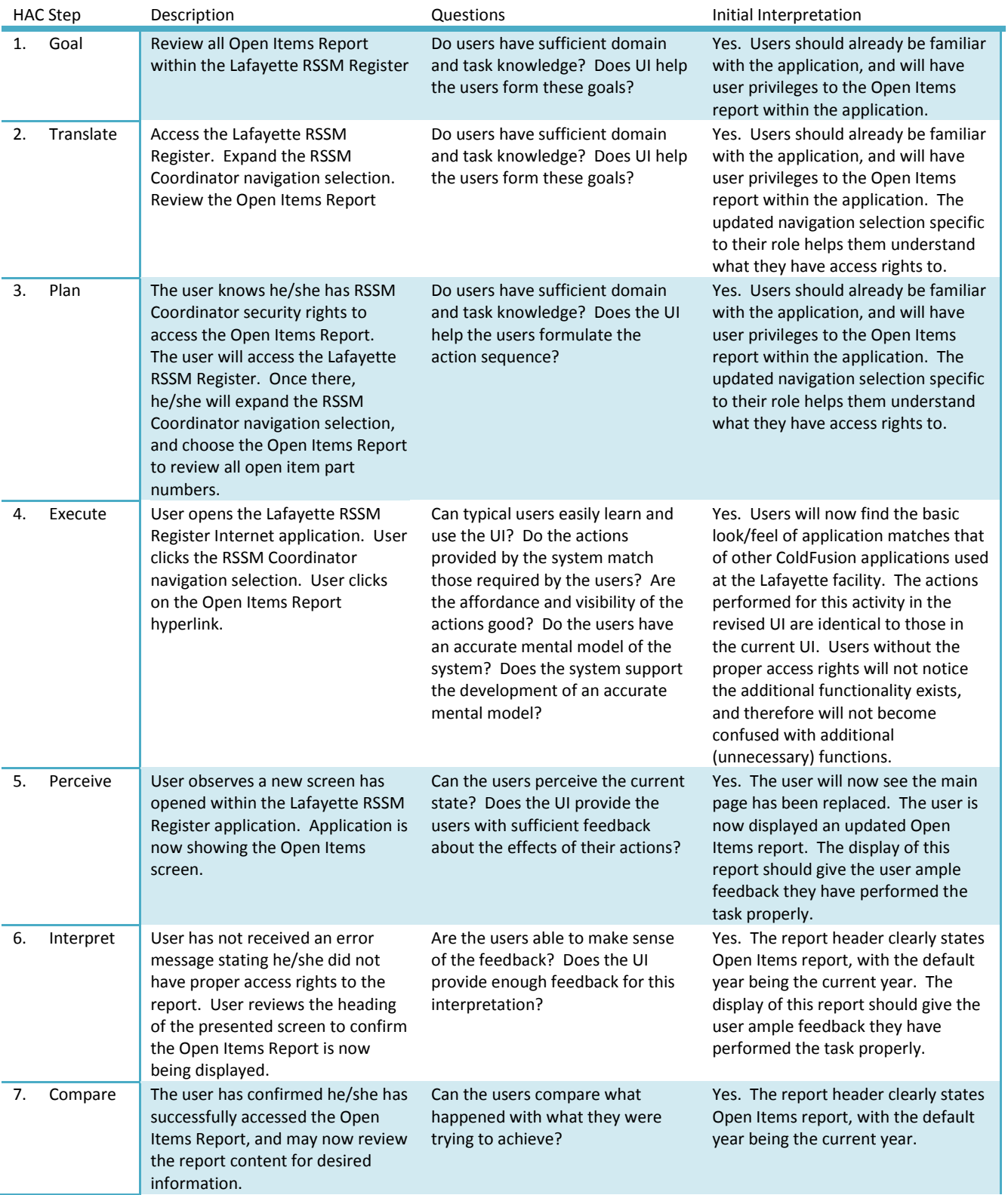

# <span id="page-33-0"></span>**Appendix K: Static and Dynamic Prototype Screens**

Image 1 shows a mock-up of the proposed main page redesign for the Lafayette RSSM Register application. Basic navigation is controlled by a navigation tree presented to the user along the left-hand side of the web site, and the two primary functions for most users presented in the primary frame of the application.

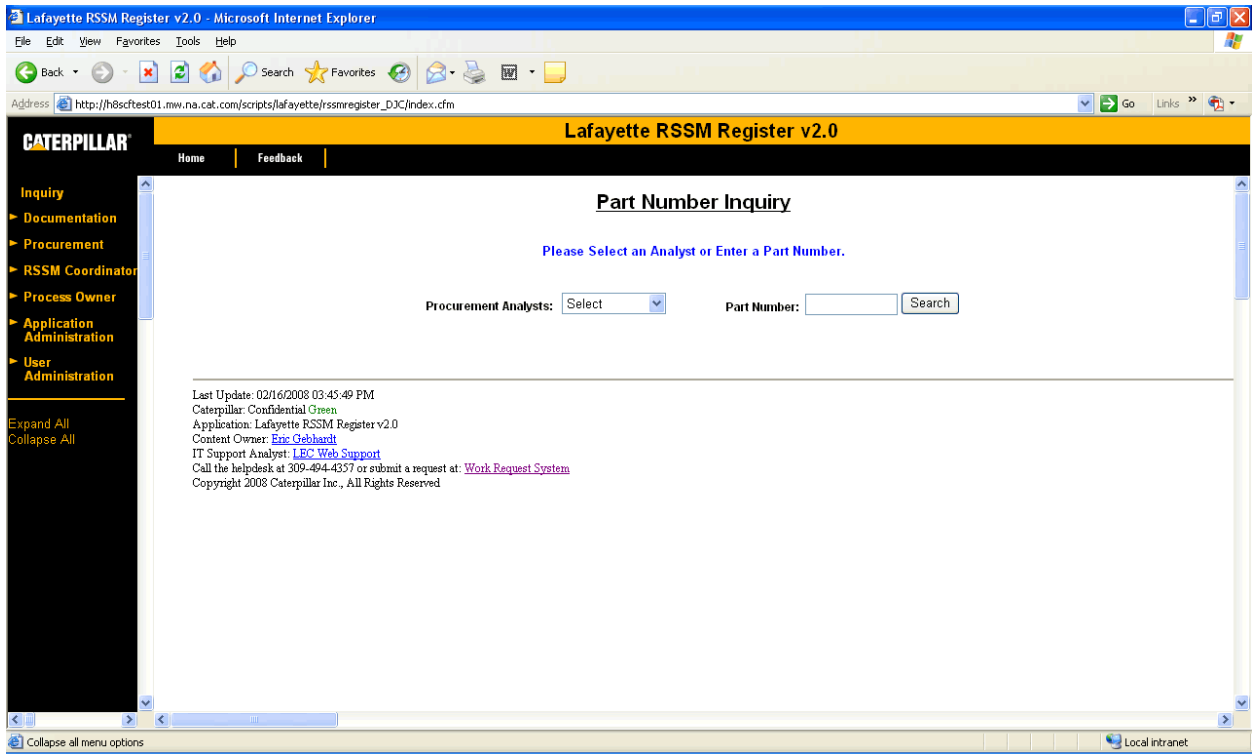

Image 1: Proposed Lafayette RSSM Register Main Page

Along the upper-left of the main page, and for every page within the application, the user is given links to return to the Home (Main) Page of the Lafayette RSSM Register application and to submit feedback to the IT Department regarding application functionality.

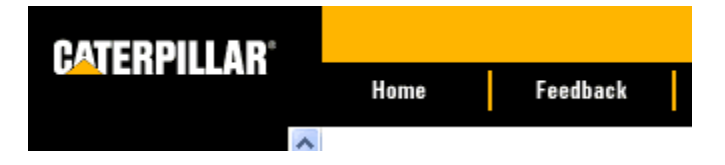

Image 2: Home & Feedback Links

The left-hand Navigation will be fully expandable and collapsible, based on the user's pre-established access rights. Images 3 and 4 demonstrate the fully collapsed and expanded navigation, leading the user to desired application functionality outside of the primary two functions within RSSM Register already on the home page.

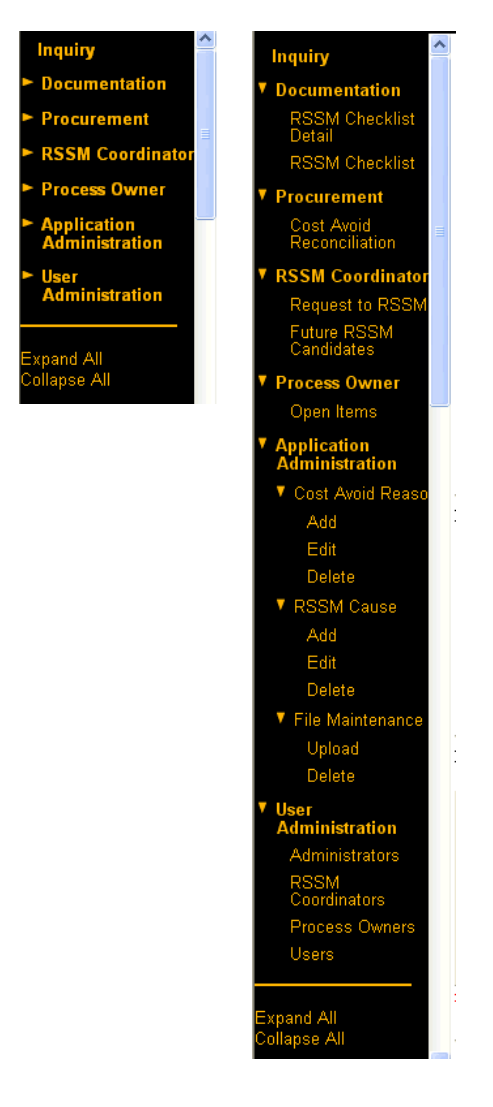

Image 3 and 4: Collapsed and Expanded Navigation Tree

Image 5 demonstrates the proposed reengineered Part Detail window, in which most decisions regarding the part will be made.

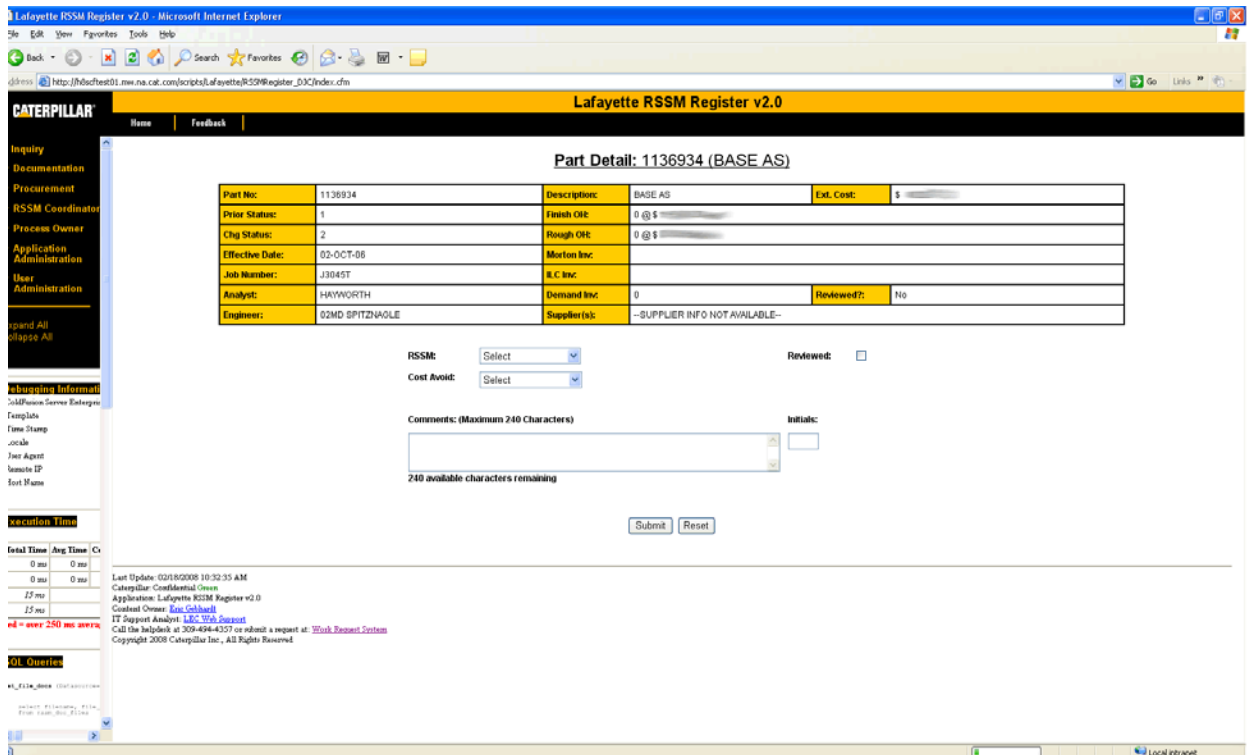

Image 5: Proposed Lafayette RSSM Register Part Detail Page

Images 6 and 7 are two demonstrations of proposed Lafayette RSSM Register message boxes.

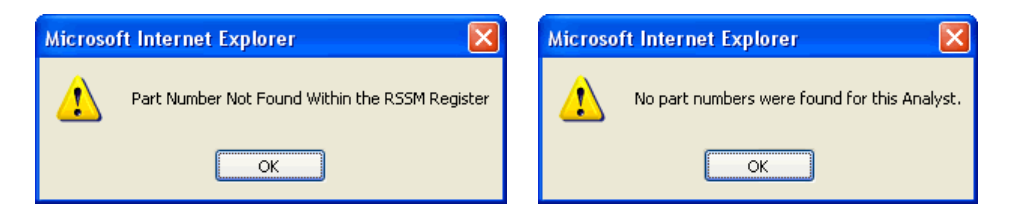

Image 6 and 7: Proposed Lafayette RSSM Register Message Boxes

# <span id="page-36-0"></span>**Appendix L: Heuristic Inspection Feedback**

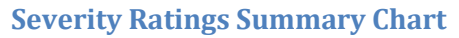

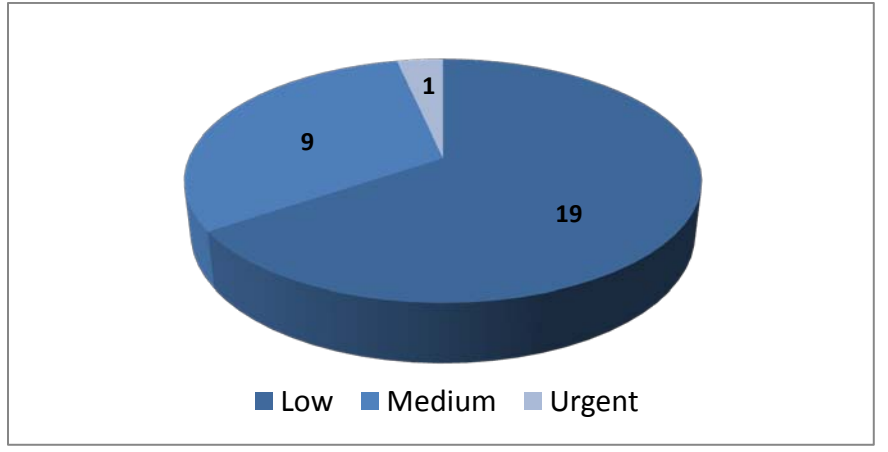

#### **Heuristics Feedback Form Results**

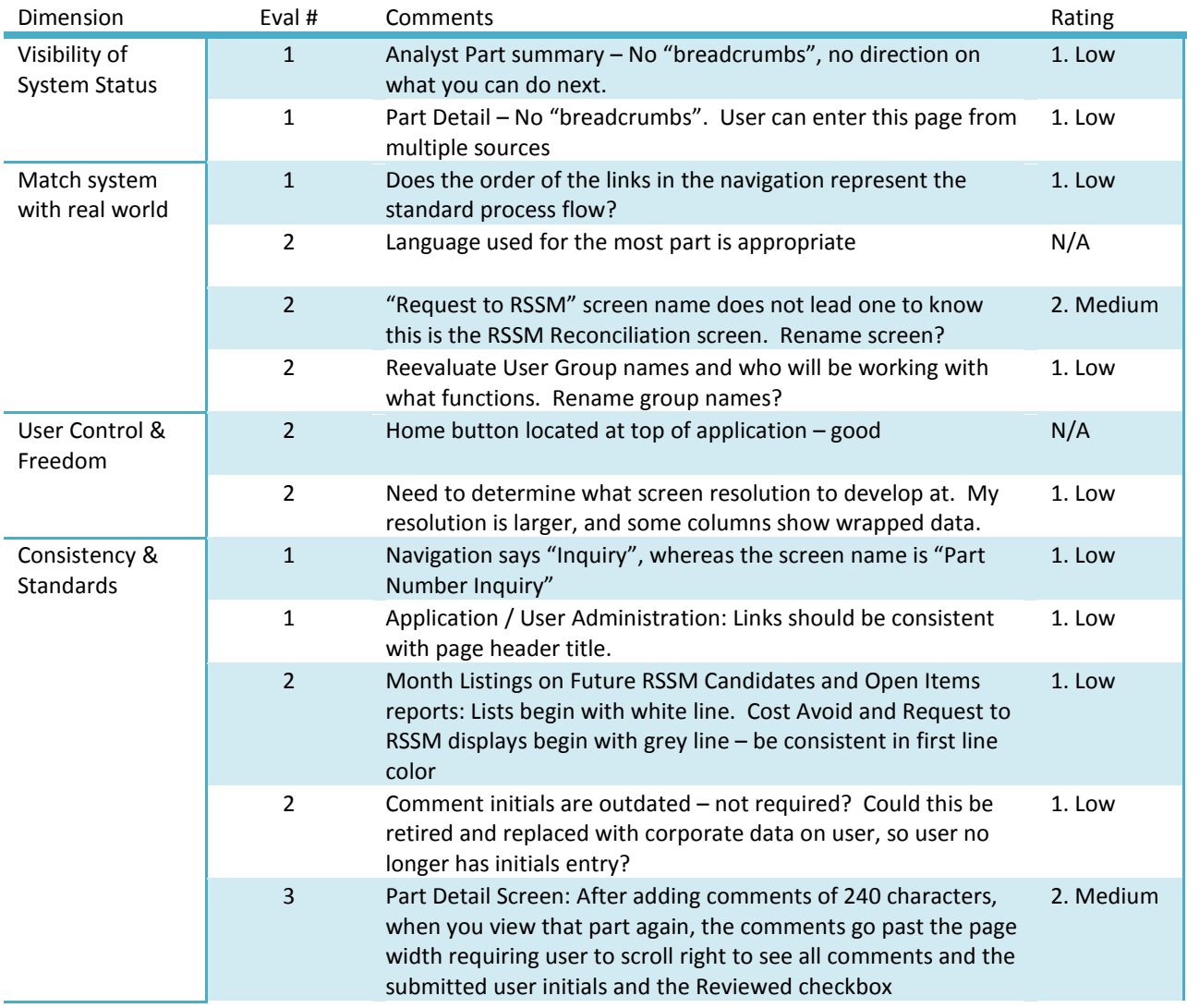

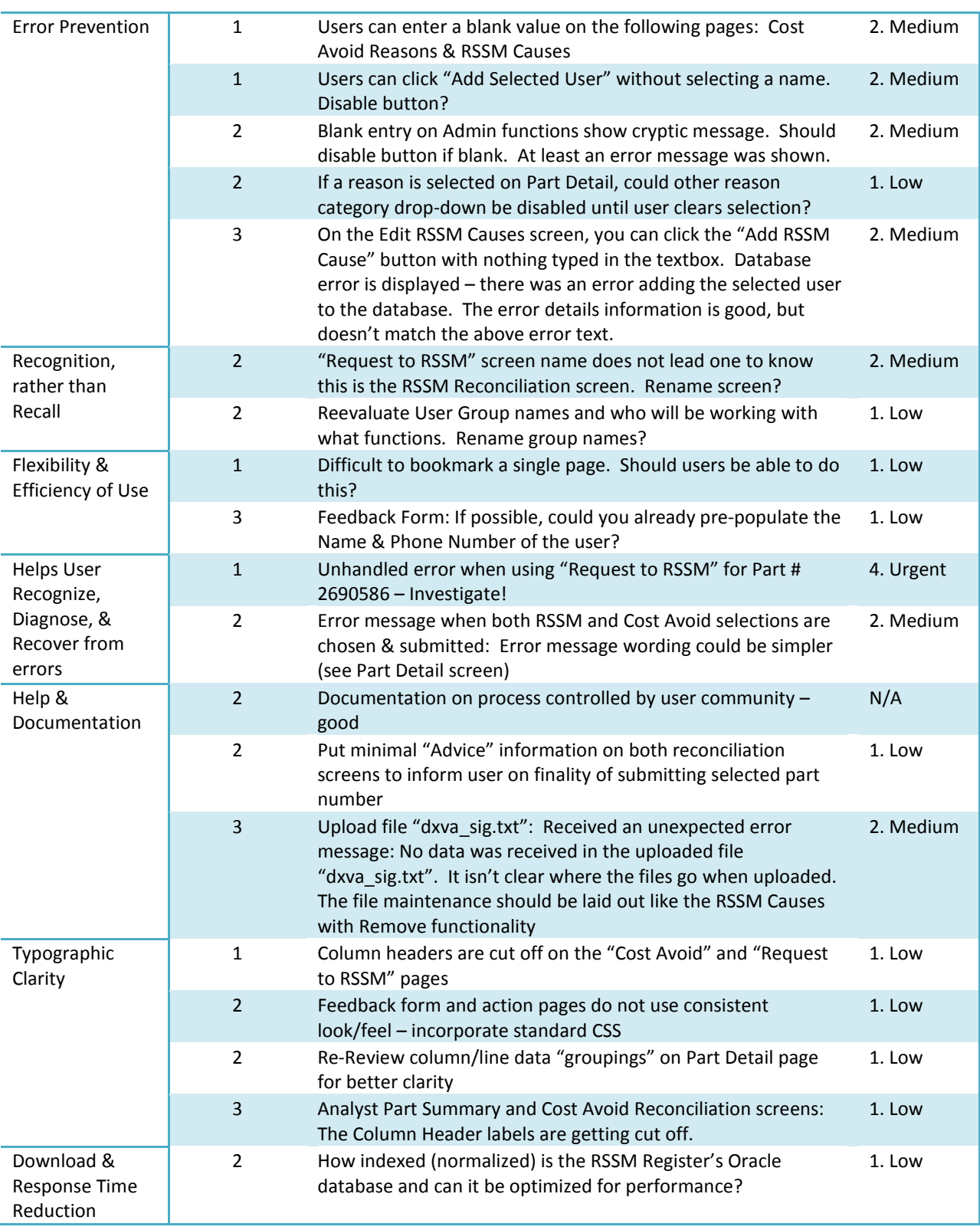

# <span id="page-38-0"></span>**Appendix M: Usability Testing Data & Questionnaire Results**

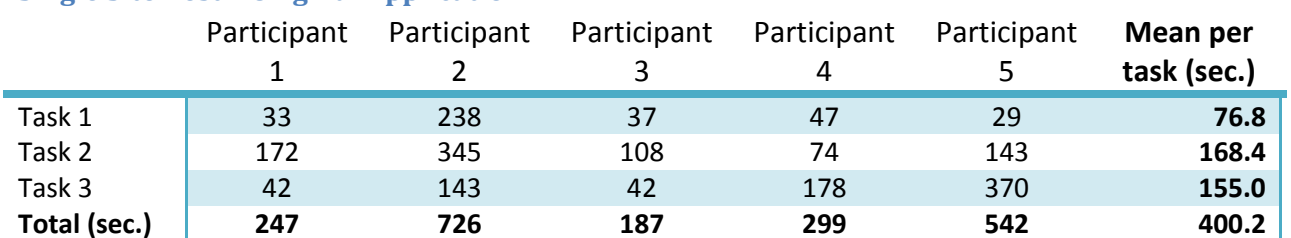

#### **Single Site Test – Original Application**

\* Note: All numbers in seconds

#### **Single Site Test – Revised Application**

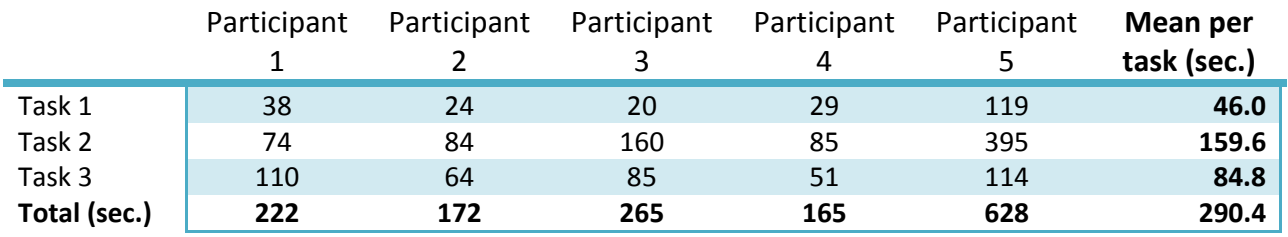

\* Note: All numbers in seconds

#### **Data Comparison**

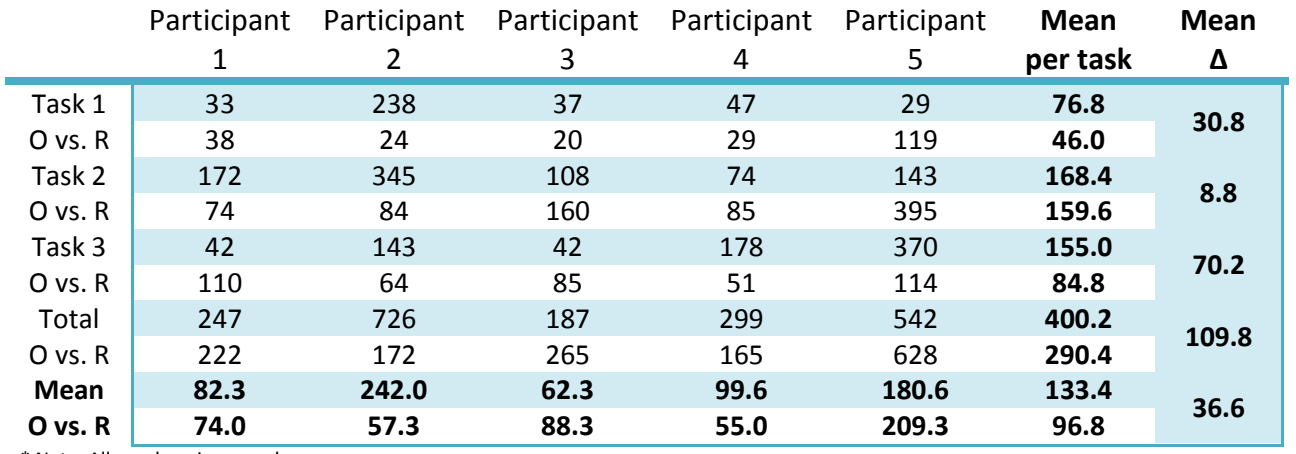

\* Note: All numbers in seconds

\* Original application numbers highlighted in blue. Revised application numbers highlighted in white.

#### **Usability Test Result Charts**

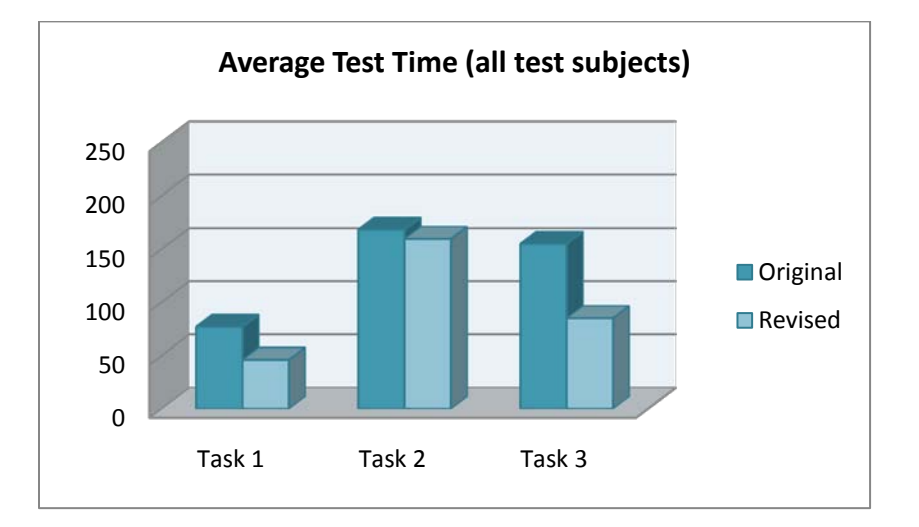

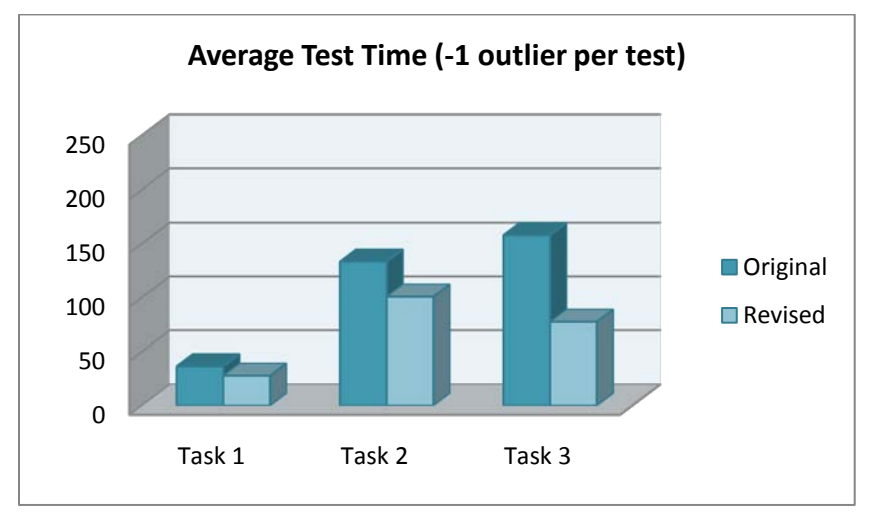

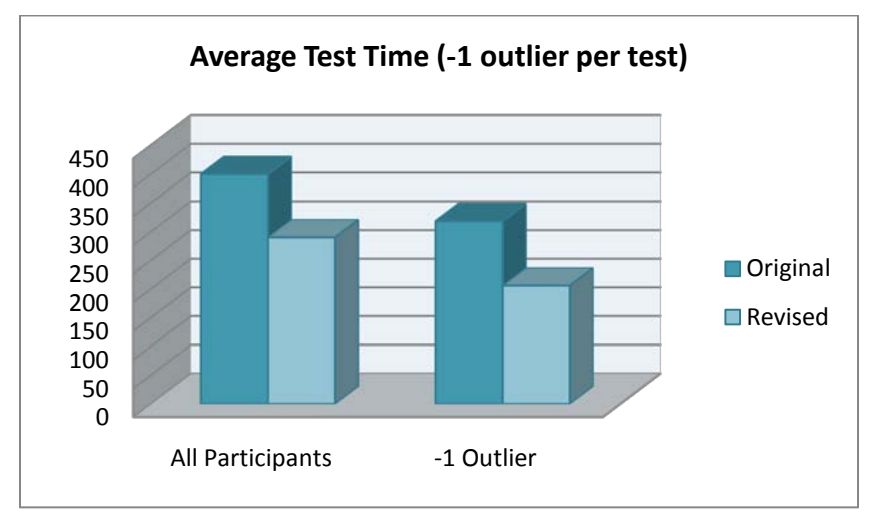

#### **Post-Test Questionnaire and Results**

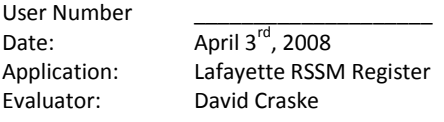

Please answer the following questions based on your experience using the revised Lafayette RSSM Register.

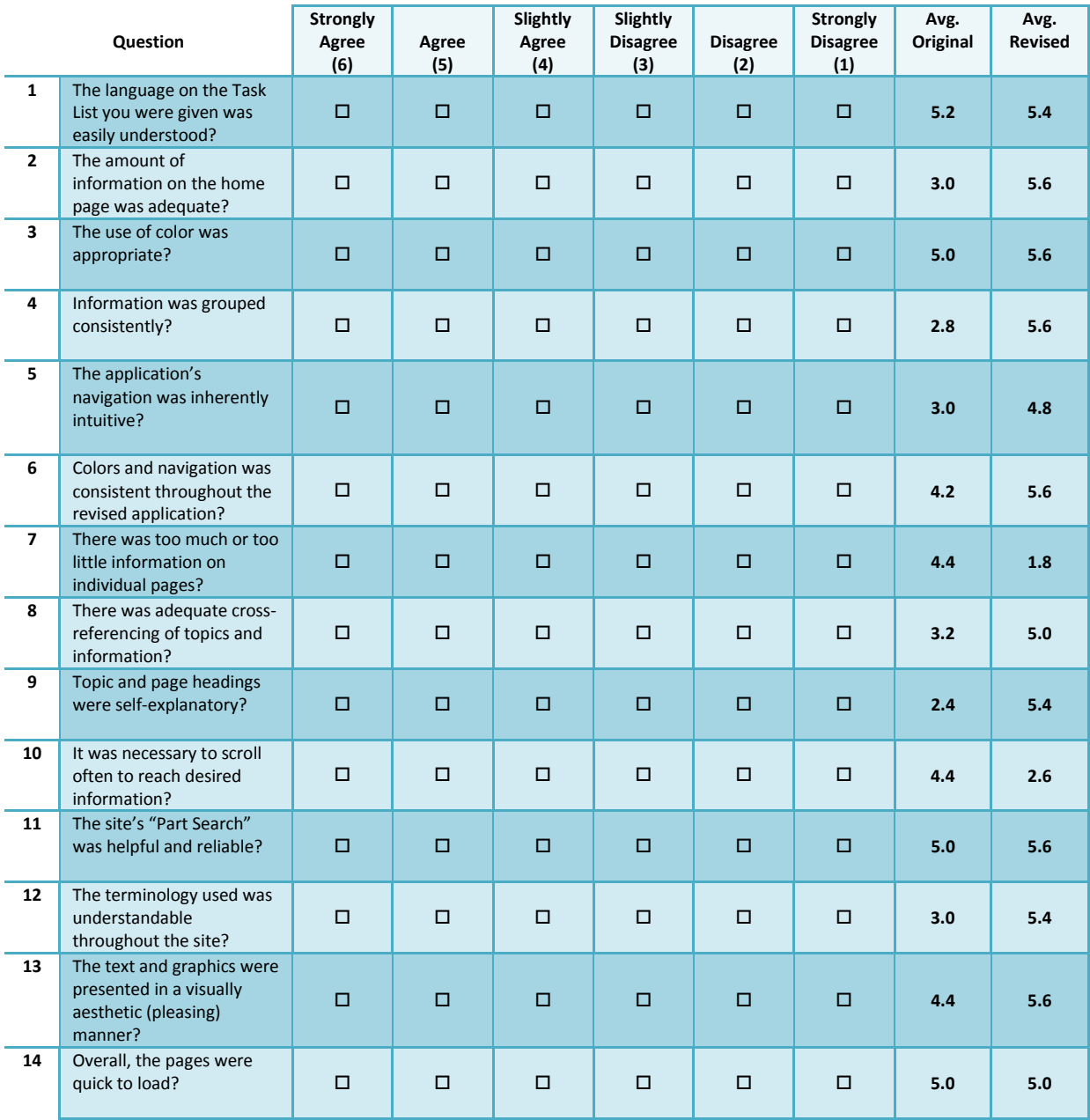

Overall, on a scale from 1 to 10, how would you rate the revised RSSM Register site based on today's test?

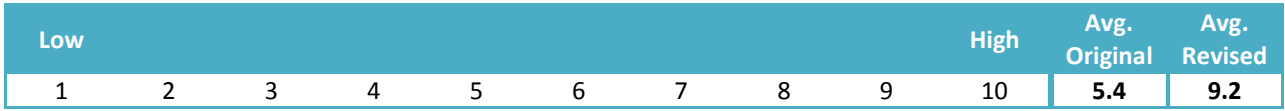

Please add any comments or suggestions below you feel will help evaluate the usability of the Lafayette RSSM Register application.

#### Original:

- I think after more familiarity as with any application, it could be usable. I hadn't used the application in a long time, since I hadn't needed to.
- Some of the headings were unclear (too vague). In the application it wasn't always clear which information was required or optional, or if only need to answer one or the other.

#### Revised:

- Much more user friendly! Really liked the updated layout.
- Easy to find what you needed. Nice revisions. Much clearer.
- I look forward to getting rid of the paper forms and being 100% electronic. This is a great start!

# <span id="page-42-0"></span>**Appendix N: Focus Group Discussion Notes**

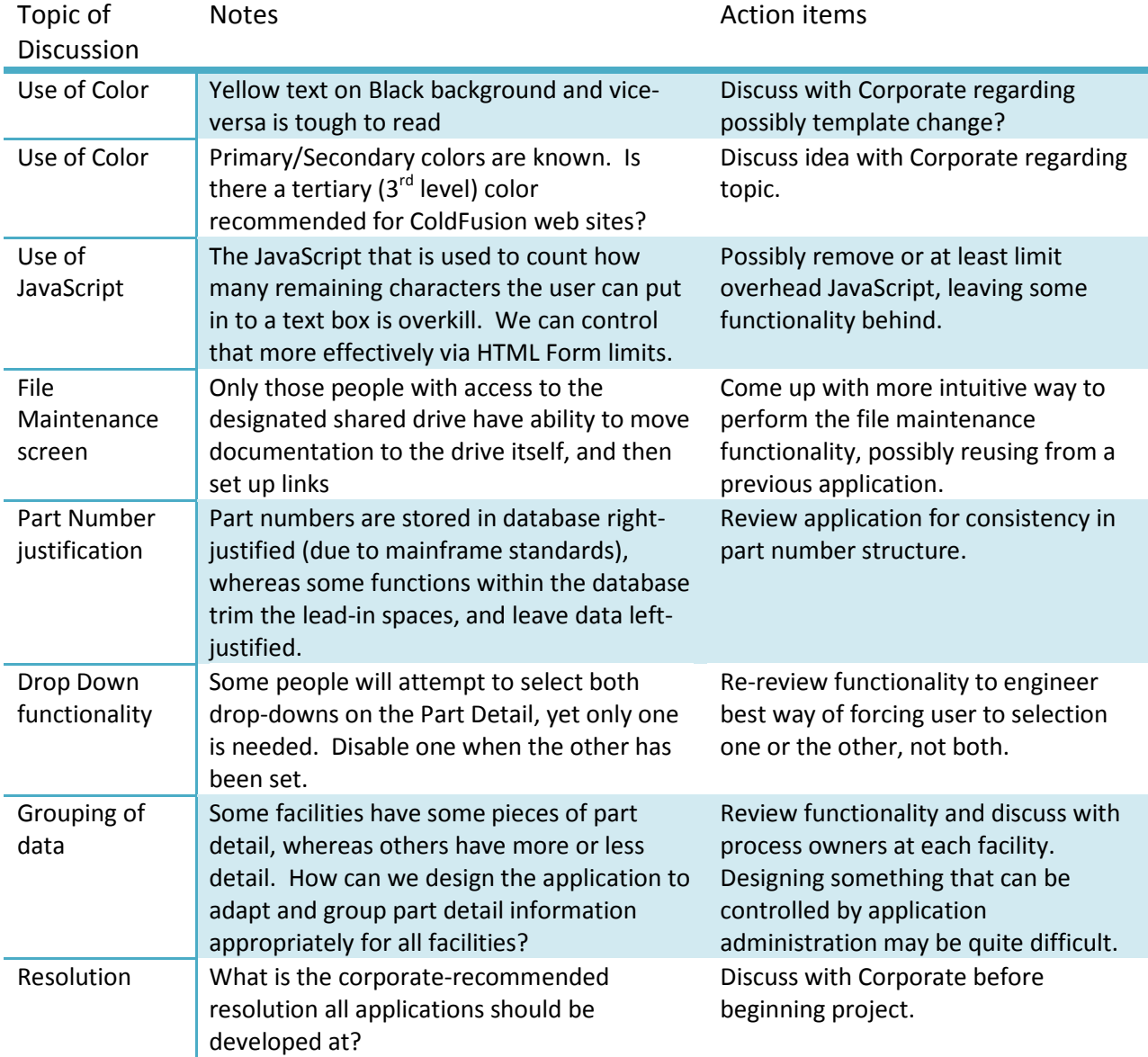